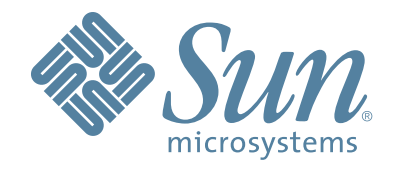

# **Sun StorageTek™ Crypto Key Management System HP LTO4 Encryption-Capable Tape Drives**

**Technical Brief**

Part Number: 316196601 Revision: A

Download from Www.Somanuals.com. All Manuals Search And Download.

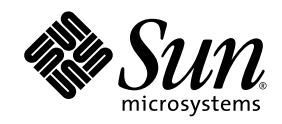

# Crypto Key Management System Version 2.0

HP LTO4 Tape Drive Technical Brief

Sun Microsystems, Inc. www.sun.com

Part Number: 316196601 June 2008 Revision: A

Download from Www.Somanuals.com. All Manuals Search And Download.

Copyright © 2008 Sun Microsystems, Inc., 4150 Network Circle, Santa Clara, California 95054, U.S.A. All rights reserved.

Sun Microsystems, Inc. has intellectual property rights relating to technology embodied in the product that is described in this document.In particular, and without limitation, these intellectual property rights may include one or more of the U.S. patents listed at<br>http://www.sun.com/patents and one or more additional patents or pending patent appli THIS PRODUCT CONTAINS CONFIDENTIAL INFORMATION AND TRADE SECRETS OF SUN MICROSYSTEMS, INC. USE, DISCLOSURE OR REPRODUCTION IS PROHIBITED WITHOUT THE PRIOR EXPRESS WRITTEN PERMISSION OF SUN MICROSYSTEMS, INC.

Use is subject to license terms. This distribution may include materials developed by third parties.This distribution may include<br>materials developed by third parties.Parts of the product may be derived from Berkeley BSD s California.

UNIX is a registered trademark in the U.S. and in other countries, exclusively licensed through X/Open Company, Ltd.Sun, Sun Microsystems, the Sun logo, Solaris, Sun StorageTek Crypto Key Management System, StorageTek and the StorageTek logo are trademarks or registered trademarks of Sun Microsystems, Inc. in the U.S. and other countries.

Products covered by and information contained in this service manual are controlled by U.S. Export Control laws and may be subject to the export or import laws in other countries. Nuclear, missile, chemical biological weapons or nuclear maritime end uses or end<br>users, whether direct or indirect, are strictly prohibited. Export or reexport to countries on U.S. export exclusion lists, including, but not limited to, the denied persons and specially designated nationals lists is strictly prohibited. Use of any spare or replacement CPUs is limited to repair or one-for-one replacement of CPUs in products exported in<br>compliance with U.S. export laws. Use of CPUs as product upgrades unless authorized by the U.

DOCUMENTATION IS PROVIDED "AS IS" AND ALL EXPRESS OR IMPLIED CONDITIONS, REPRESENTATIONS AND WARRANTIES, INCLUDING ANY IMPLIED WARRANTY OF MERCHANTABILITY, FITNESS FOR A PARTICULAR PURPOSE OR NON-INFRINGEMENT, ARE DISCLAIMED, EXCEPT TO THE EXTENT THAT SUCH DISCLAIMERS ARE HELD TO BE LEGALLY INVALID.

Copyright © 2008 Sun Microsystems, Inc., 4150 Network Circle, Santa Clara, California 95054, Etats-Unis. Tous droits réservés. Sun Microsystems, Inc. détient les droits de propriété intellectuels relatifs à la technologie incorporée dans le produit qui est décrit dans ce document.

En particulier, et ce sans limitation, ces droits de propriété intellectuelle peuvent inclure un ou plus des brevets américains listés à l'adresse http://www.sun.com/patents et un ou les brevets supplémentaires ou les applications de brevet en attente aux Etats - Unis et dans les autres pays.

CE PRODUIT CONTIENT DES INFORMATIONS CONFIDENTIELLES ET DES SECRETS COMMERCIAUX DE SUN MICROSYSTEMS, INC. SON UTILISATION, SA DIVULGATION ET SA REPRODUCTION SONT INTERDITES SANS L AUTORISATION EXPRESSE, ECRITE ET PREALABLE DE SUN MICROSYSTEMS, INC.

L'utilisation est soumise aux termes de la Licence.Cette distribution peut comprendre des composants développés par des tierces<br>parties.Cette distribution peut comprendre des composants développés par des tierces parties.D dérivées des systèmes Berkeley BSD licenciés par l'Université de Californie.

UNIX est une marque déposée aux Etats-Unis et dans d'autres pays et licenciée exclusivement par X/Open Company, Ltd.Sun, Sun<br>Microsystems, le logo Sun, Solaris, Sun StorageTek Crypto Key Management System, StorageTek et le

Ce produit est soumis à la législation américaine en matière de contrôle des exportations et peut être soumis à la règlementation en reportations d'autres pays dans le domaine des exportations et importations. Les utilisations, ou utilisateurs finaux, pour des armés<br>nucléaires, des missiles, des armés biologiques et chimiques ou du nucléaire maritime, d interdites. Les exportations ou reexportations vers les pays sous embargo américain, ou vers des entités figurant sur les listes d'exclusion d'exportation américaines, y compris, mais de manière non exhaustive, la liste de personnes qui font objet d'un ordre de ne pas participer, d'une façon directe ou indirecte, aux exportations des produits ou des services qui sont régis par la législation<br>américaine en matière de contrôle des exportations et la liste de ressortissants spécifiquem interdites. L'utilisation de pièces détachées ou d'unités centrales de remplacement est limitée aux réparations ou à l'échange standard les autorités des Etats-Unis, l'utilisation d'unités centrales pour procéder à des mises à jour de produits est rigoureusement interdite.

LA DOCUMENTATION EST FOURNIE "EN L'ETAT" ET TOUTES AUTRES CONDITIONS, DECLARATIONS ET GARANTIES EXPRESSES OU TACITES SONT FORMELLEMENT EXCLUES, DANS LA MESURE AUTORISEE PAR LA LOI APPLICABLE, Y<br>COMPRIS NOTAMMENT TOUTE GARANTIE IMPLICITE RELATIVE A LA QUALITE MARCHANDE, A L'APTITUDE A UNE UTILISATION PARTICULIERE OU A L'ABSENCE DE CONTREFACON.

We welcome your feedback. Use the OpinionLab [+] feedback system on the documentation Web site or Send your comments to:

Sun Learning Services Sun Microsystems, Inc. 500 Eldorado Blvd. Mailstop: UBRM06-307 Broomfield, CO 80021-6307 USA

Please include the publication name, part number, and edition number in your correspondence if they are available. This will expedite our response.

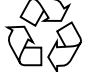

Please Recycle

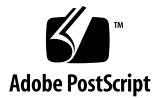

# Contents

#### **[Preface](#page-6-0) v**

[Organization](#page-6-1) v [Related Information](#page-6-2) v [Additional Information](#page-7-0) vi

#### **1. [Introduction 1](#page-8-0)**

[Drive Tray](#page-9-0) 2 [Specifications](#page-10-0) 3 [Compatibility](#page-12-0) 5 [Order Numbers 6](#page-13-0)

#### **2. [Dione Card](#page-14-0) 7**

[Firmware Requirements](#page-14-1) 7 [Dione Card Components](#page-15-0) 8 [Connecting to the Dione Card](#page-16-0) 9 [KMS Operations 1](#page-17-0)0 [Key Lifecycle](#page-17-1) 10 [Media RFID Chips](#page-19-0) 12 [Media Types](#page-19-1) 12 [Removal and Replacement](#page-21-0) 14 [Removal](#page-21-1) 14

#### **3. [Virtual Operator Panel](#page-24-0) 17**

[VOP Prerequisites](#page-25-0) 18 [Computer Hardware Requirements](#page-25-1) 18 [Operating System Certification](#page-25-2) 18 [Java Runtime Environment Requirement](#page-25-3) 18 [Using VOP](#page-26-0) 19 [Start VOP](#page-27-0) 20 [Diagnose Drive Tab](#page-30-0) 23 [Run LED Diagnostic Test](#page-30-1) 23 [Run Loopback Test](#page-31-0) 24 [Get Log](#page-32-0) 25 [Load Firmware](#page-32-1) 25

# <span id="page-6-0"></span>Preface

This technical brief is intended for Sun StorageTek<sup>TM</sup> representatives, customers, and anyone responsible for planning the installation of the Crypto Key Management System (KMS) encryption solution.

# <span id="page-6-5"></span><span id="page-6-4"></span>Organization

<span id="page-6-1"></span>This guide has the following organization:

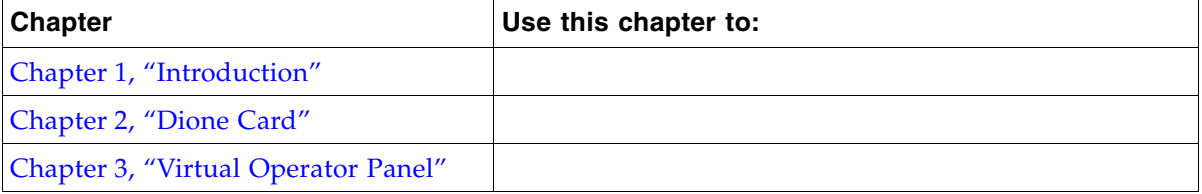

# Related Information

<span id="page-6-3"></span>These publications contain the additional information:

<span id="page-6-2"></span>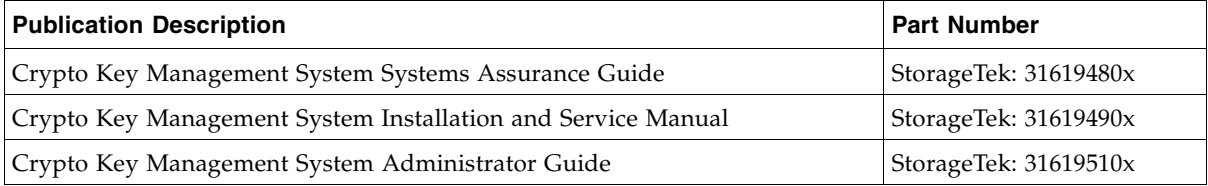

## <span id="page-7-0"></span>Additional Information

Sun Microsystems, Inc. (Sun) offers several methods to obtain additional information.

### <span id="page-7-6"></span>Sun's External Web Site

<span id="page-7-8"></span>Sun's external Web site provides marketing, product, event, corporate, and service information. The external Web site is accessible to anyone with a Web browser and an Internet connection.

The URL for the external Web site is: <http://www.sun.com>

The URL for StorageTek™ brand-specific information is: [http://www.sun.com/storagetek/](http://www.storagetek.com)

### Documentation and Download Web Sites

Web sites that enable customers, members, and employees to search for technical documentation, downloads, patches, features, and articles include:

- Documentation: http://docs.sun.com/app/docs (customers)
- <span id="page-7-1"></span>■ Internal access: http://docs.sfbay.sun.com/app/docs (internal)
- <span id="page-7-3"></span>■ Sun Download Center: http://www.sun.com/download/index.jsp (customers)
- <span id="page-7-7"></span>Sun Partner Exchange: https://spe.sun.com/spx/control/Login (partners)
- Uniform Software Repository: http://dlrequest.sfbay.sun.com:88/usr/login (internal)

If your customer does not already have a Sun Online Account they will need to register. For a new account, go to: https://reg.sun.com/register

For more information about Sun StorageTek products, got to: http://sunsolve.sun.com/handbook\_pub/validateUser.do?target=STK/STK\_index

### <span id="page-7-4"></span>Partners Site

<span id="page-7-2"></span>The Sun StorageTek Partners site is a Web site for partners with a StorageTek Partner Agreement. This site provides information about products, services, customer support, upcoming events, training programs, and sales tools to support StorageTek Partners. Access to this site, beyond the Partners Login page, is restricted. On the Partners Login page, employees and current partners who do not have access can request a login ID and password and prospective partners can apply to become StorageTek resellers.

<span id="page-7-5"></span>The URL for partners with a Sun Partner Agreement is: <http://www.sun.com/partners/>

**vi** KMS: LTO4 Technical Brief • June 2008 **Revision: A** • 316196601

CHAPTER<sub>1</sub>

# <span id="page-8-9"></span><span id="page-8-8"></span><span id="page-8-5"></span><span id="page-8-4"></span><span id="page-8-1"></span><span id="page-8-0"></span>Introduction

<span id="page-8-10"></span><span id="page-8-7"></span><span id="page-8-6"></span><span id="page-8-3"></span><span id="page-8-2"></span>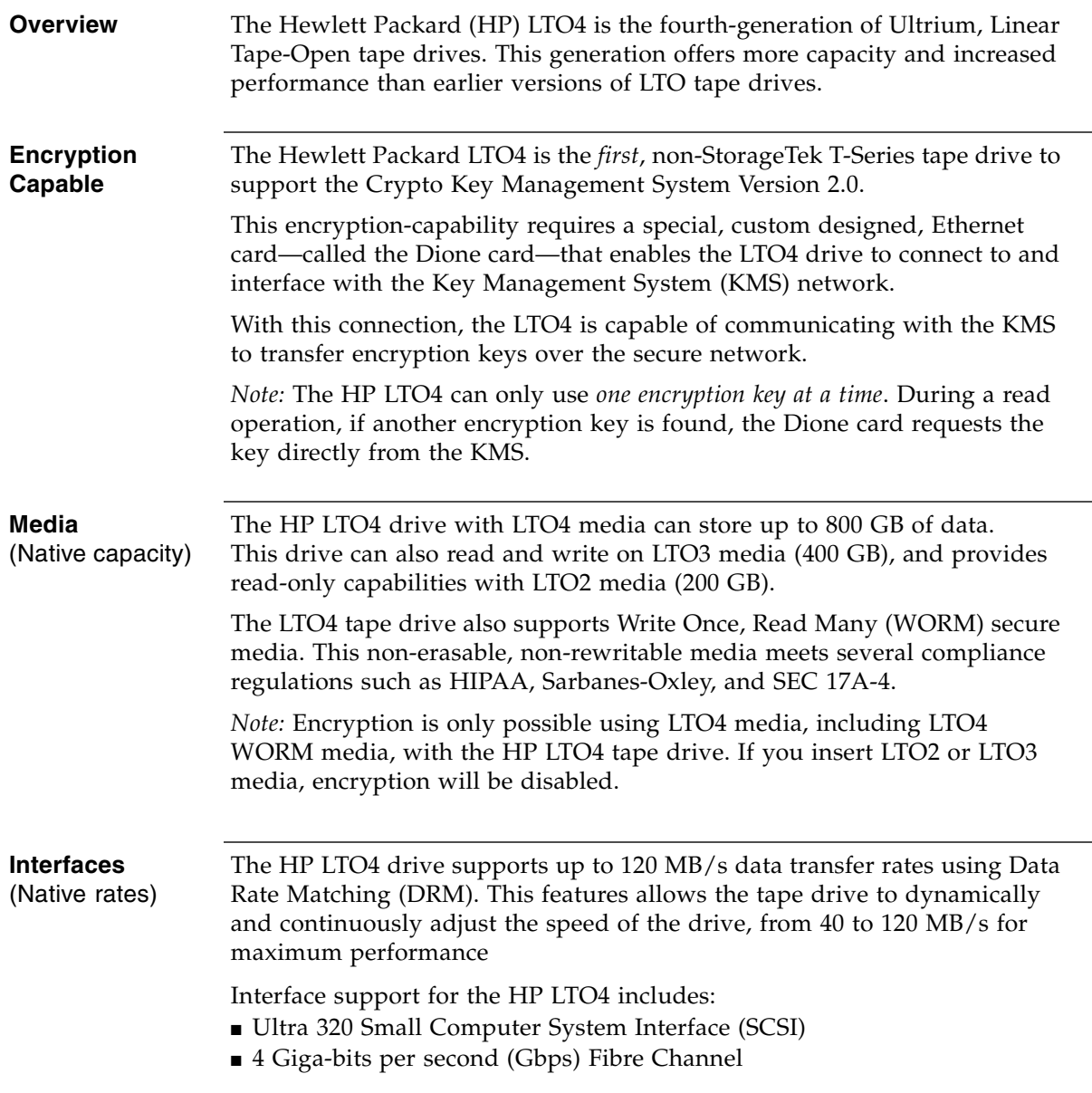

Installing this tape drive in one of Sun StorageTek's automated tape configurations offers customers with an even wider choice of tape-based storage solutions.

- Server compatibility: Fibre Channel and SCSI models on popular (qualified) platforms from vendors such as Sun, HP, IBM, and Dell.
- Software compatibility: Support for an extensive list of software applications such as ACSLS, HP, CA, VERITAS, Legato, Tivoli, and many more.
- <span id="page-9-6"></span><span id="page-9-5"></span><span id="page-9-2"></span>■ Support for WORM media: Allows for unalterable backups using Write-Once Read-Many (WORM) media to meet compliance regulations such as HIPAA, Sarbanes-Oxley, SEC 17A-4.
- <span id="page-9-4"></span>■ Mid-range class: Delivers confidence with a wide variety of supported backup applications.

# <span id="page-9-3"></span>Drive Tray

<span id="page-9-1"></span><span id="page-9-0"></span>[FIGURE](#page-9-1) 1-1 shows an example of an LTO4 tape drive mounted in a drive tray.

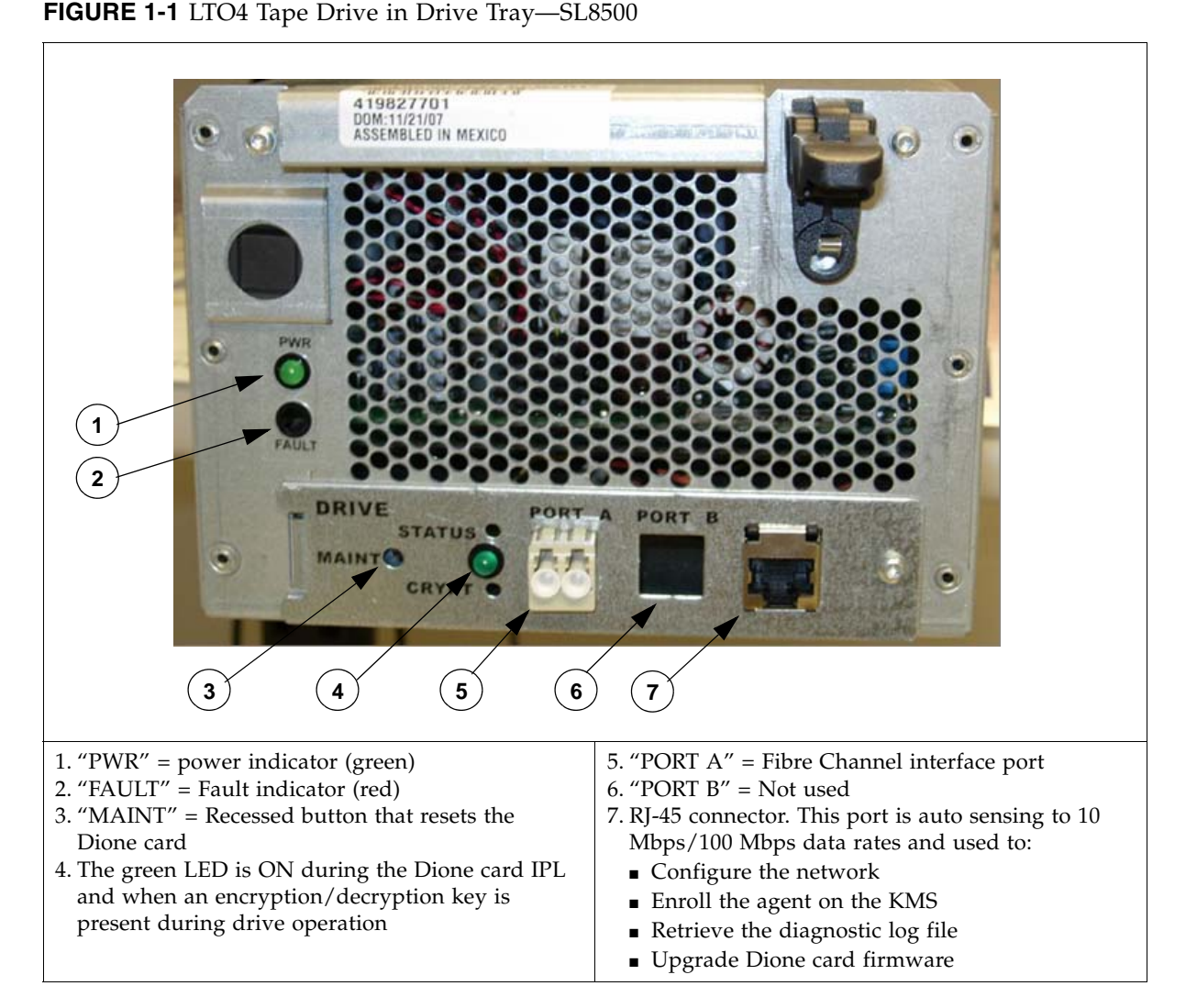

# Specifications

<span id="page-10-4"></span><span id="page-10-3"></span><span id="page-10-2"></span>[TABLE](#page-10-1) 1-1 provides a comparison of tape drive specifications.

#### <span id="page-10-1"></span><span id="page-10-0"></span>**TABLE 1-1** Tape Drive Specifications

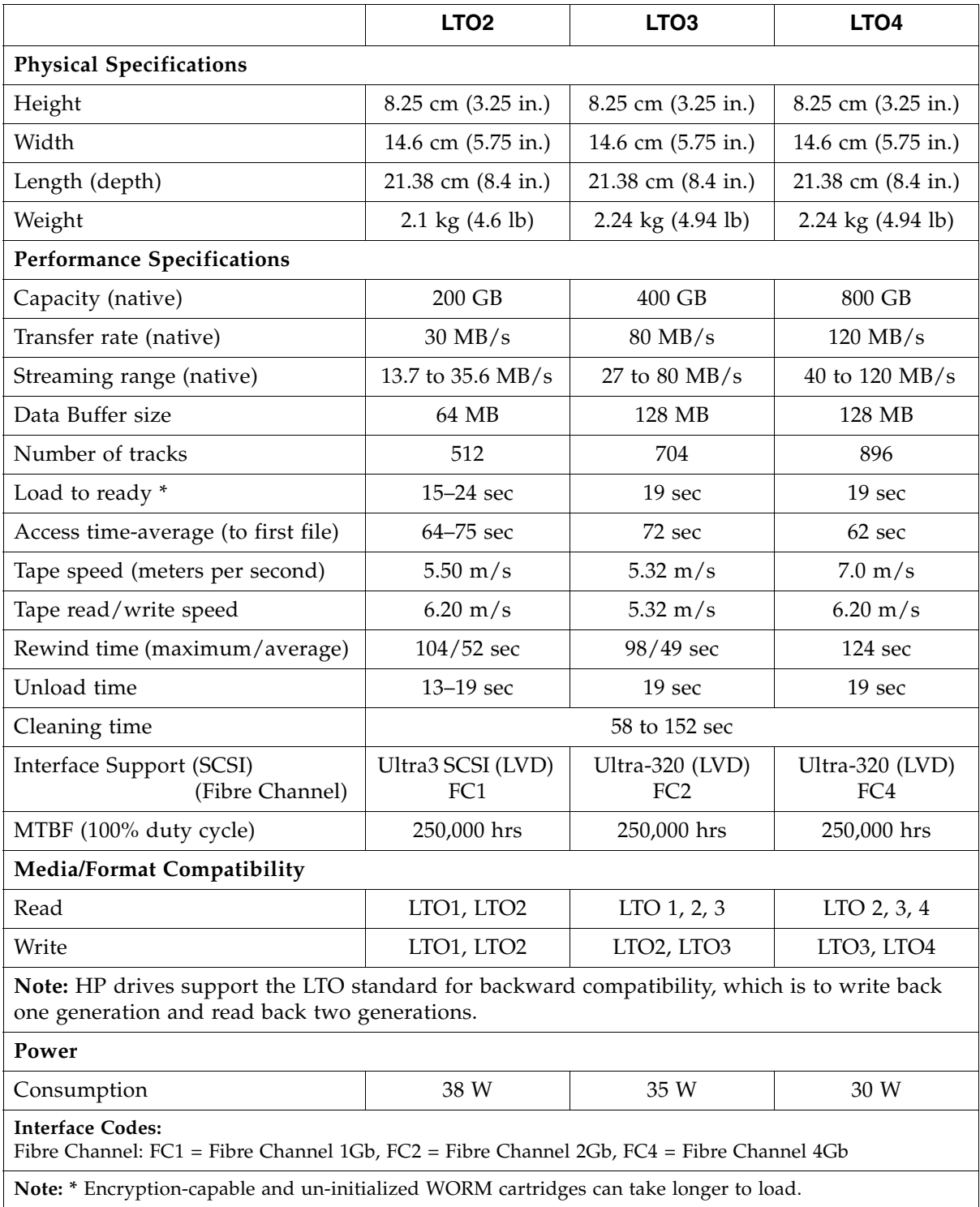

#### <span id="page-11-2"></span>[TABLE](#page-11-0) 1-2 provides a comparison of media specifications.

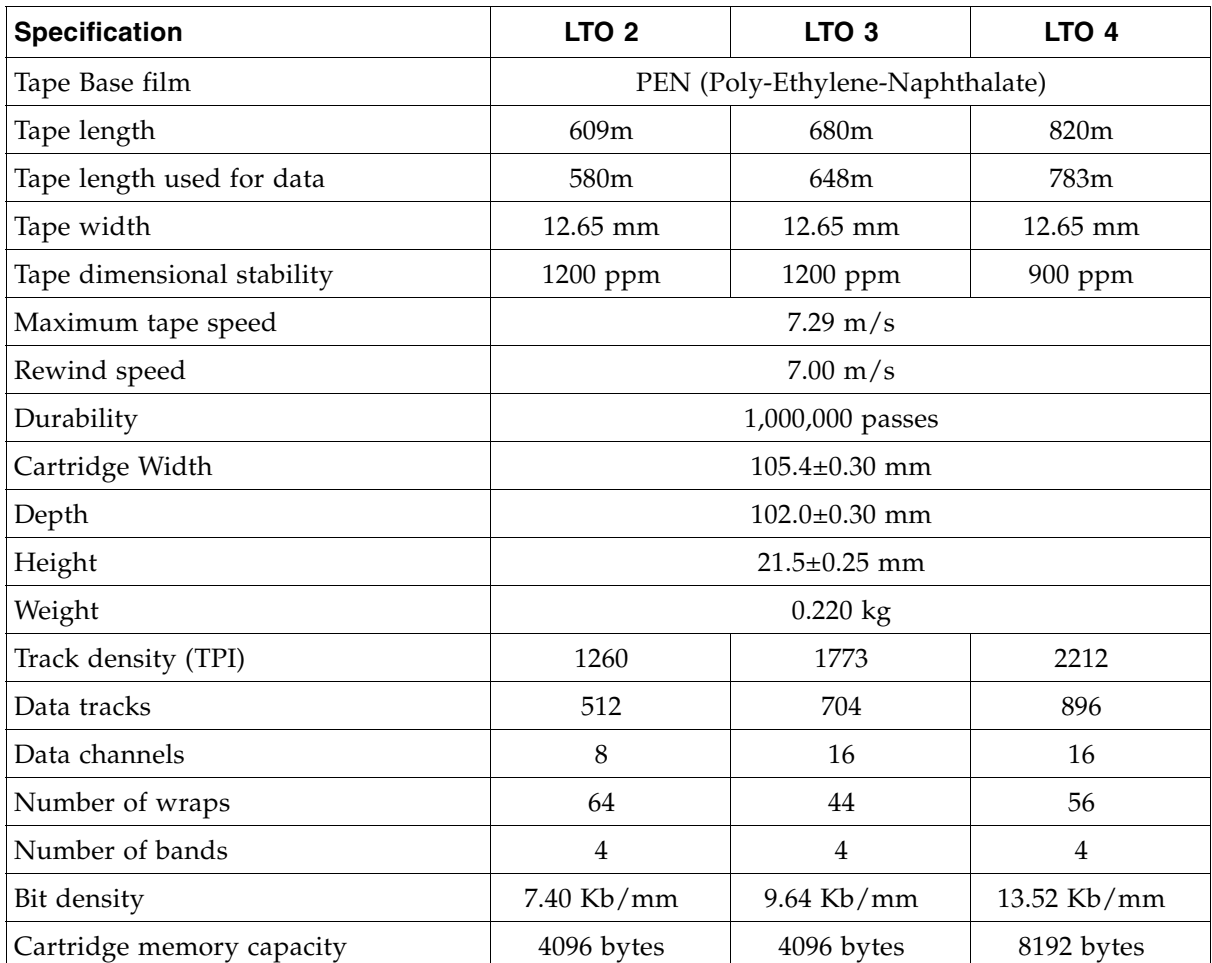

#### <span id="page-11-0"></span>**TABLE 1-2** Media Specifications

<span id="page-11-3"></span>[TABLE](#page-11-1) 1-3 lists the reliability specifications.

<span id="page-11-1"></span>**TABLE 1-3** Reliability Specifications

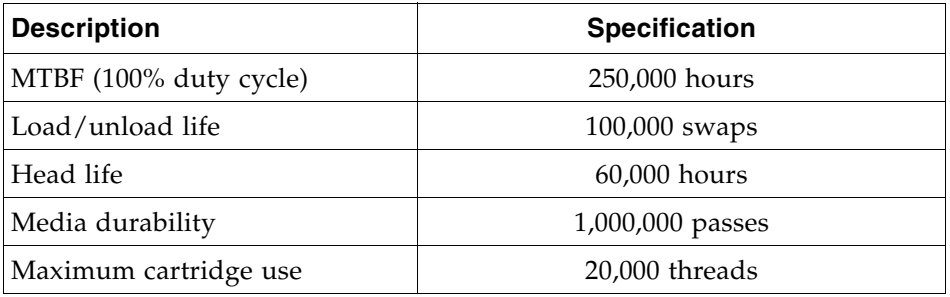

## <span id="page-12-0"></span>Compatibility

<span id="page-12-1"></span>HP LTO Ultrium 4 drives are specified to interchange with un-encrypted data cartridges from other tape drives that comply to the LTO U-28, U-316 and U-416 specifications:

Future compatibility:

In the future, HP LTO Ultrium drives will be capable of:

- Reading and writing tapes from the current generation
- Reading and writing tapes from one earlier generation
- Reading tapes from two earlier generations

HP LTO Ultrium drives will always maintain write and read compatibility with other manufacturers' LTO Ultrium drives and tapes that meet the LTO Ultrium format specification.

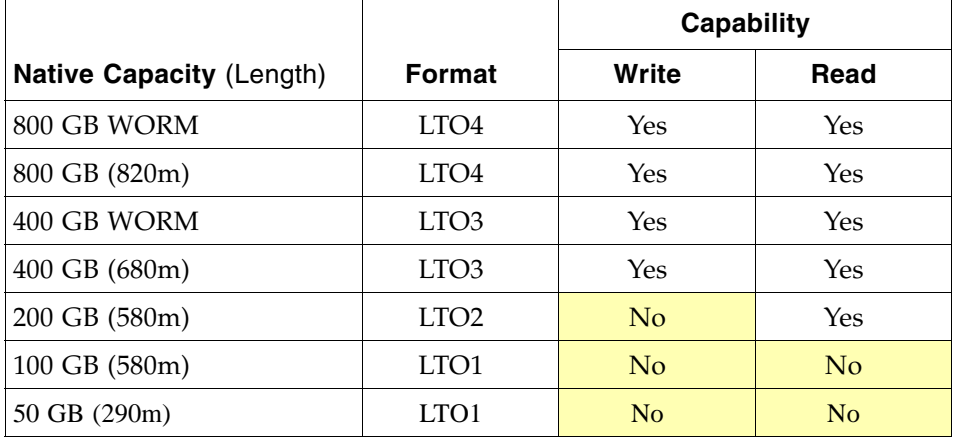

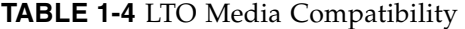

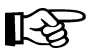

**Note –** Currently, only LTO4 media is encryption-capable on the LTO4 tape drives.

<span id="page-12-2"></span>While LTO4 can read and "write" to LTO3 media, if an LTO4 drive encrypted data on LTO3 media, then LTO3 drives could not read those tapes. Therefore, when LTO3 media is inserted into an LTO4 drive, the encryption capability is disabled and the drive will write non-encrypted data without notification.

# <span id="page-13-2"></span>Order Numbers

#### **License Keys**

<span id="page-13-0"></span>**FIGURE 1-2** License Keys

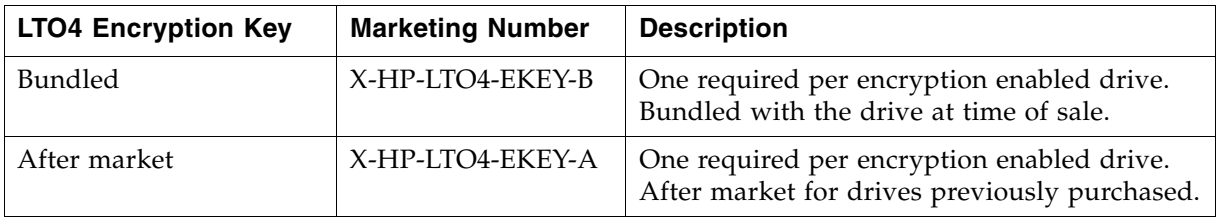

#### **Configured End Items**

#### **TABLE 1-5** Configured End Items—Order Numbers

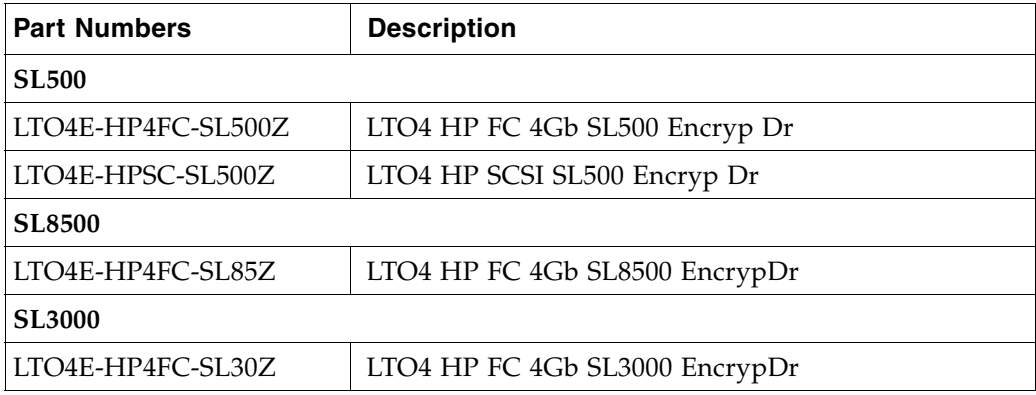

#### <span id="page-13-1"></span>**X-Options (Conversion Bills)**

#### **TABLE 1-6** Conversion Bill Numbers

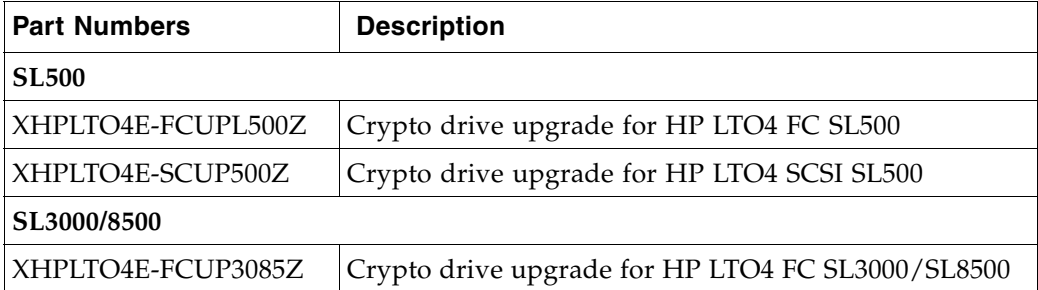

#### <span id="page-13-3"></span>**Dione Card**

#### **TABLE 1-7** Dione Card Part Number

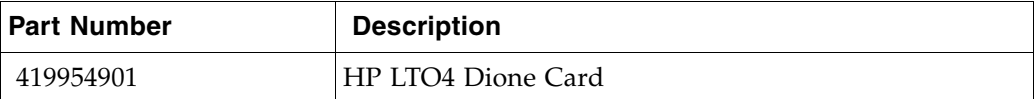

CHAPTER<sub>2</sub>

# <span id="page-14-2"></span><span id="page-14-0"></span>Dione Card

<span id="page-14-3"></span>The Dione card—pronounced ( $D - O$  - nee)—is a custom design that provides an Ethernet interface for the HP LTO4 tape drive. With this interface, the HP LTO4 tape drive can:

- Encrypt and decrypt data using the Sun StorageTek Crypto Key Management System (KMS), Version 2.0 and above
- Configure and enroll the tape drive using the Virtual Operator Panel (VOP), Version 1.0.12 or higher

Basically, the Dione card is a translation device between the serial interface on the tape drive and the secure Ethernet port for use with the KMS. The Dione card includes:

- Telnet server for configuration and management
- FTP server for installing new firmware and retrieving firmware trace logs
- SOAP client (with TLS 1.0 support) for communication with the KMS

# <span id="page-14-1"></span>Firmware Requirements

<span id="page-14-4"></span>The minimum firmware requirements include:

**TABLE 2-1** Firmware Requirements

| <b>Component</b>       | <b>Version</b> (or above)                    |
|------------------------|----------------------------------------------|
| Dione card             | 1.178                                        |
| HP LTO4 tape drive     | H45S Fibre Channel<br>B <sub>44</sub> S SCSI |
| KMS Version 2.0        | 2.02                                         |
| <b>ACSLS</b>           | 7.1 and 7.1.1 with PUT0701, or 7.2, and 7.3  |
| SL8500 library         | 3.98B                                        |
| SL3000 library         | 2.01 (SPS)—Requires approval                 |
| SL500 library          | $i15 - 1300$ (SPS)-Requires approval         |
| L-Series               | $3.18$ .xx                                   |
| Virtual Operator Panel | 1.0.12                                       |

# <span id="page-15-0"></span>Dione Card Components

The Dione card installs in the open area of the drive trays behind the tape drives. Library drive trays that support this card are the:

- SL8500
- SL3000
- SL500
- L-Series

Each drive tray has its own unique configuration depending on the space in the open area of the drive tray.

<span id="page-15-2"></span>[FIGURE](#page-15-1) 2-1 shows an example of a Dione card, which consists of:

- Dione card
- Ethernet connector (RJ-45)
- Power connection (inline with the tape drive power)
- Communications connection to the tape drive
- Reset switch (on the drive tray rear panel)
- Green Status LED (on the drive tray rear panel)

#### <span id="page-15-1"></span>**FIGURE 2-1** Dione Card Components

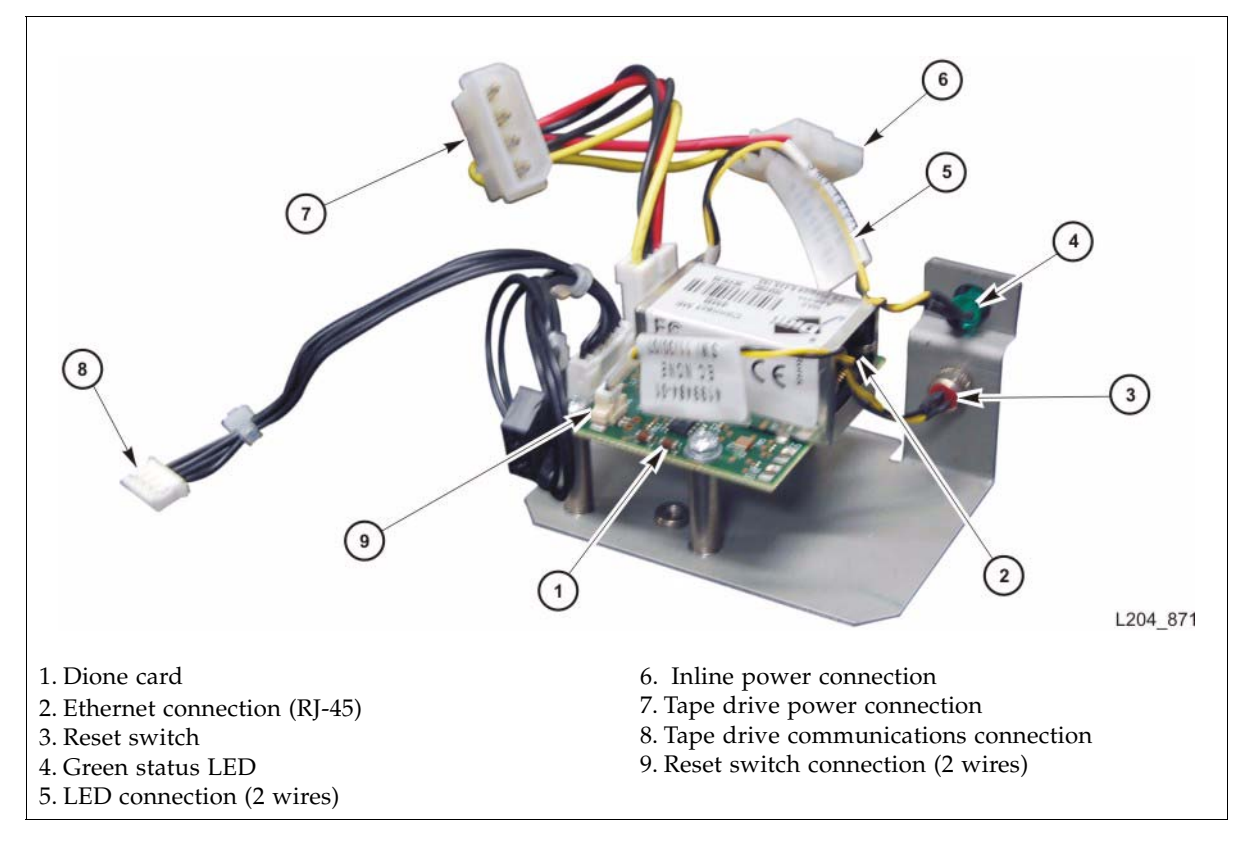

## <span id="page-16-0"></span>Connecting to the Dione Card

<span id="page-16-2"></span>[FIGURE](#page-16-1) 2-2 shows two ways to connect to the Dione card:

- Point-to-point using a crossover cable
- <span id="page-16-3"></span>■ Network using a switch or hub and standard (straight-through) Ethernet cables

**Note –** The default IP address of the Dione card is **10.0.0.1**. This address is the same as the T-Series tape drives.

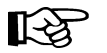

Because of this, the initial connection to the Dione card and LTO4 tape drive should be with a crossover cable to set a new IP address. Then once the IP address is set, you can connect the drive to the network for configuration and enrollment. See Chapter [3, "Virtual Operator Panel"](#page-24-1) for information.

<span id="page-16-1"></span>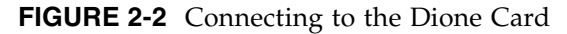

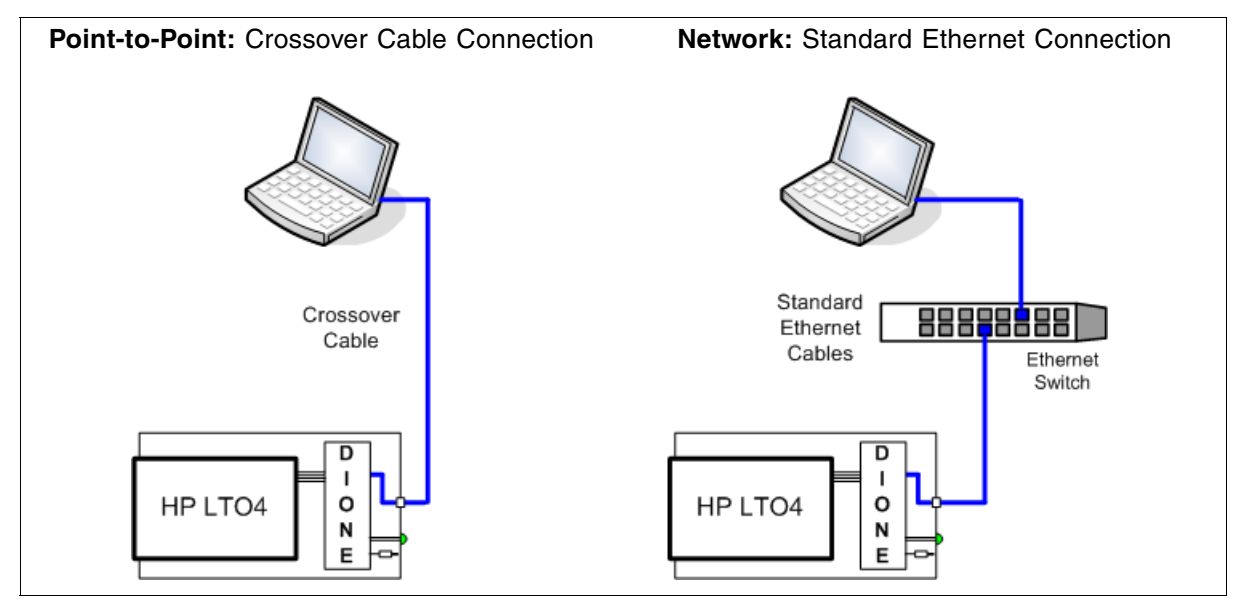

#### <span id="page-16-4"></span>**Green LED operation:**

When you power-on the LTO4 tape drive, the green LED lights for 30 seconds as the Dione card performs an initial program load (IPL).

- If the LED does not come on when power is applied (and there is power on the tape drive) there is a problem with the Dione card.
- If this LED does not go out after 30 seconds (approximately), there is a problem with the Dione card.

After 30 seconds, the LED goes out and stays out until the tape drive is in an encryption-capable mode (tape loaded, key available, encrypting or decrypting).

#### <span id="page-16-5"></span>**Reset Switch operation:**

The reset switch performs one of three functions:

- 1. In normal operation, pressing this button resets the Dione as if at power-on.
- 2. Pressing and holding for more than 3 to 4 seconds resets all the stored settings to their manufacturing defaults, and then resets the Dione as if at power-on.
- 3. When Running the LED Test it temporarily changes the mode of operation allowing you to press the switch causing the LED to flash. The flashing stops when the switch is released.

# <span id="page-17-2"></span><span id="page-17-0"></span>KMS Operations

When the tape drive is powered-on, the Dione card communicates to the drive over the serial port to take control of drive encryption and decryption.

HP LTO4 tape drives have the capability of storing one (1) key while encrypting or decrypting data. Therefore; it is essential that these drives stay connected to the KMS network for communications. Failover and load balancing will also occur between the KMAs in the system (KMS).

The following is a brief description about how the drive implements encryption:

■ During **write operations**, when the backup application starts writing, the Write command triggers the drive to request an encryption key from the Dione card.

The Dione creates a secure connection to the KMA and requests a key.

The KMA provides the key.

The Dione card unwraps the key and sends it to the drive, which continues with the write operation.

■ During **read operations**, a similar set of operations occur.

The backup application sends a read request.

The drive recognizes that the data is encrypted and requests a decryption key from the Dione card.

Note: The LTO4 tape format stores the metadata (key) along with encrypted data. This gives the Dione card a method to retrieve the required key for decryption.

The Dione card verifies the Key Associated Data in the data block to determine the Key ID for that block and requests the corresponding key from the KMA.

Once the key has been received, it is sent to the drive and the read proceeds.

■ During media **loads and unloads** the Dione card monitors tape drive and fetches the appropriate Data Unit (for loads) or clearing of the encryption status (for unloads).

### <span id="page-17-1"></span>Key Lifecycle

<span id="page-17-4"></span><span id="page-17-3"></span>Keys undergo a lifecycle based on the key policy. The lifecycle imposed by the KMS is based on the NIST 800-57 guidelines and has two time periods:

- Encryption period the time after a key is assigned that it can be used to encrypt.
- Cryptoperiod the time period it can be used for decryption.

It is assumed the two periods start at the same time when the key is assigned.

[FIGURE](#page-18-0) 2-3 shows an example of how these periods interacts.

#### <span id="page-18-0"></span>**FIGURE 2-3** Key Lifecycle

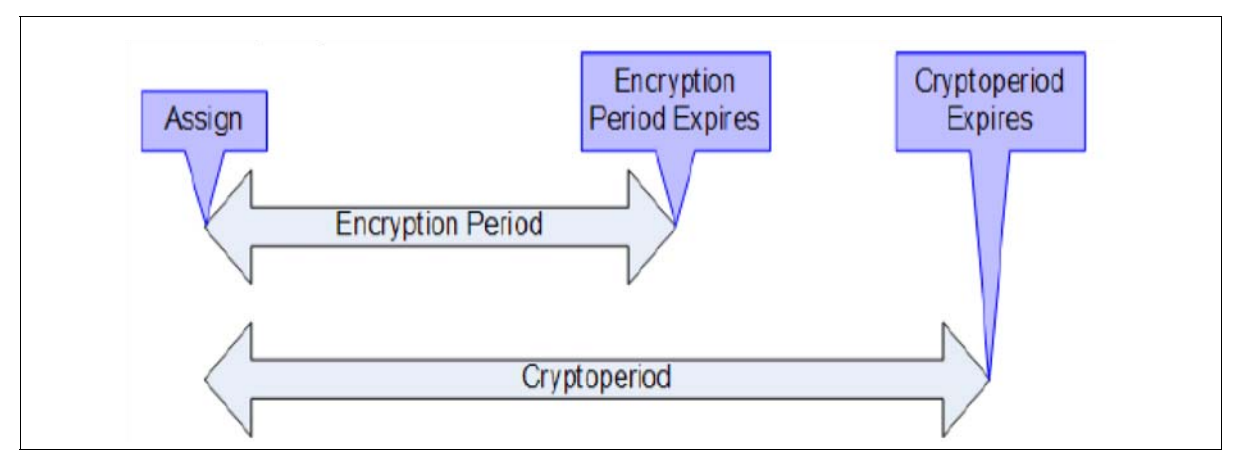

#### <span id="page-18-1"></span>**A potential issue:**

That LTO4 drive firmware will not request a write key in the following scenario: Read, Space, Write-Filemark, Write.

The drive will use the same key obtained for the Read command to encrypt the data provided for the Write command. The state of this key may be inappropriate for writing due to the policy associated with the drive (an expired key).

#### **Work-Around:**

Assign the drive's Key Group having a key policy with a long encryption period. An encryption period of a year or longer is recommended.

#### **Details:**

The LTO-4 drive firmware will not request a write key in the following scenario: Read, Space, Write-Filemark, Write. The drive will use the key obtained from the Read command to encrypt the data provided for the Write command.

Most applications go through this sequence of operations when appending data to a tape.

The end result is that encryption keys previously used on that tape will continue to be used for write operations even if the state of the key has changed to expired or compromised.

The encryption period is a user defined policy.

An encryption period of a year or longer is recommended to mitigate the risk of write operations using an expired key. Most applications write sequentially to a tape cartridge until it is full. It is rare that a customer would not fill a tape cartridge with data within a year.

This is a low impact issue due to ability to mitigate exposure with a user defined encryption period and due to the non-disruptive nature of the error. Data encrypted with an expired key can still be accessed normally on future attempts to append or restore.

It is recommended that the customer *not destroy encryption keys* as a means to enforce data life-cycle management. Instead, enforce data life-cycle management by expiring volumes through the backup and archive applications.

1

 $\left( 2 \right)$ 

3

4

At release, the functionality to set a key in a compromised state is not present. This is a low impact issue due to the system assigning unique encryption keys for each tape cartridge. It is rare that a compromised key scenario would ever be encountered. If it was it would only impact future writes to a single tape cartridge. This functionality will be implemented in the next drive firmware update.

## <span id="page-19-0"></span>Media RFID Chips

Use [FIGURE](#page-20-0) 2-4 to connect the bulleted terms with the KMS Manager.

<span id="page-19-8"></span><span id="page-19-7"></span><span id="page-19-6"></span>New data cartridges may not have the physical barcode information written to the Radio Frequency Identification  $(RFID)^1$  chip—also know as the cartridge memory—in the LTO4 cartridge during the initial mount (load).

<span id="page-19-2"></span>This requires updated library firmware, and not all libraries support this function. Future updates to library firmware will correct this problem allowing the cartridge memory to write the physical barcode. Libraries include:

- SL8500 = supported  $(3.98B$  and above)
- SL3000 = supported (2.01 and above)
- $\blacksquare$  SL500 = supported (i15)
- <span id="page-19-3"></span>■ L-Series = requires an update  $(3.18.xx)$

<span id="page-19-4"></span>The barcode information from the cartridge memory is passed to the KMS and stored as additional metadata for a **Data Unit** (cartridge).

The **External Tag field** of the Data Unit contains the physical barcode information when the library firmware update is available.

Refer to the *Crypto KMS Administration Guide* for more information about Data Units and the ExternalTag field.

<span id="page-19-5"></span>**Note –** When installing the HP LTO4 tape drive in an SL500 library, you must disable the "Fast Load" option. Disabling this option allows the library and tape drive to update the RFID chip with the physical barcode information. This is not necessary for the SL3000 and SL8500 libraries.

## Media Types

#### <span id="page-19-1"></span>**Important:**  氏体

Encryption is only possible on LTO4 media, including LTO4 WORM media. If an earlier media-type (such as an LTO3 data cartridge) is found in the drive, encryption is disabled until that media is unloaded.

When fetching the Data Unit from the KMA, the Dione card sets the:

- **Description field** to either "LTO4" or "LTO4WORM"
- External Tag field if the library stored a barcode label in the Cartridge Memory
- **External Unique ID** is the (vendor-unique) Cartridge Memory Attribute

- Manufacturing information Initialization information
- 
- Pass history Error history
- Tape Alert flags Status of the MIR
- Usage Tape directory
	-
	-

<sup>1.</sup> Radio Frequency Identification (RFID) chips are also called cartridge memory chips. The RFID chip contains information about the cartridge, the tape, and the performance over time. This non-volatile storage information includes:

[FIGURE](#page-20-0) 2-4 provides an example of a KMS Manager display screen using the elements from and HP LTO4 drive.

<span id="page-20-0"></span>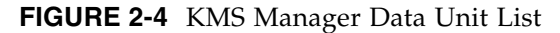

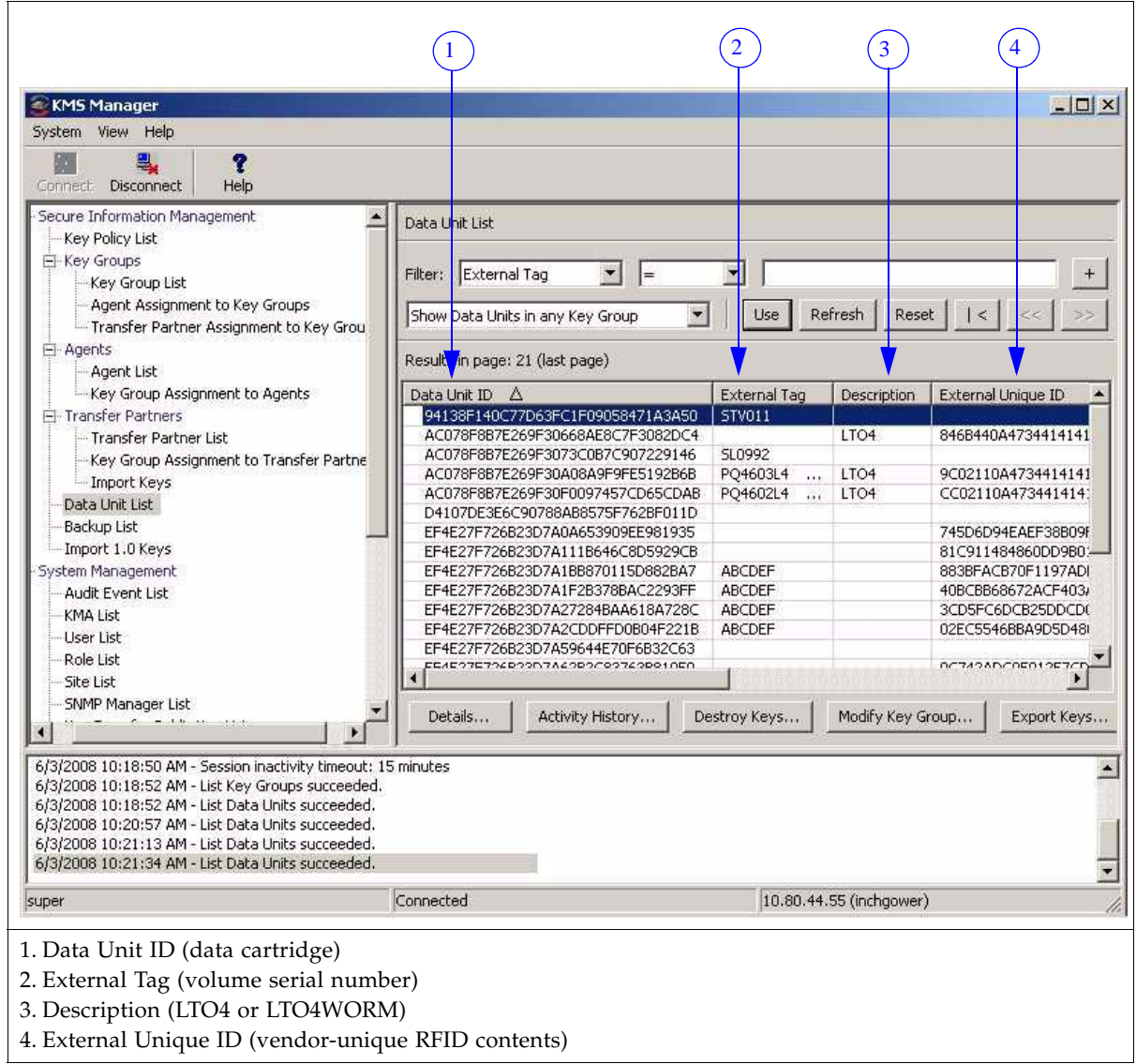

# <span id="page-21-0"></span>Removal and Replacement

<span id="page-21-2"></span>Encryption-capable HP LTO 4 tape drives contain an Ethernet card, which is a field replaceable unit (FRU). Depending on the library, each drive tray contains the card in a different location; however, the removal and replacement procedures are similar.

For specific information about the drive trays, refer to:

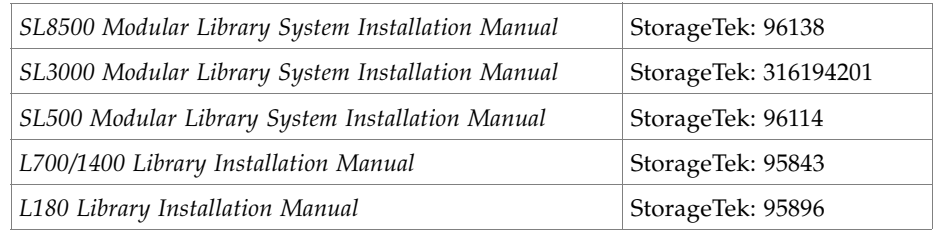

If the manuals are not on hand, go to the Sun Documentation Web site at: http://docs.sfbay.sun.com/app/docs/prod/tape.storage#hic

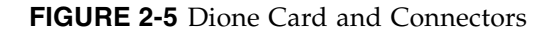

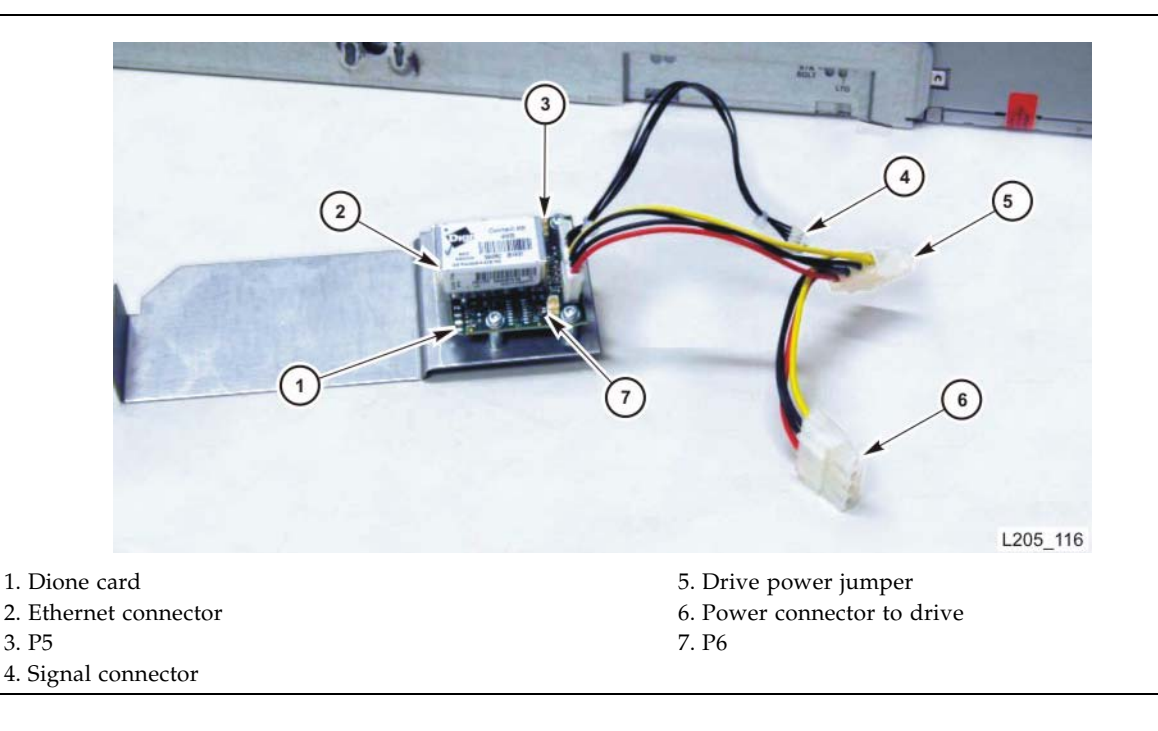

## <span id="page-21-1"></span>Removal

The following procedure basically describes how to remove and replace a Dione card:

- 1. Follow the procedures for taking the drive offline.
- 2. Follow the procedures for removing the drive from the library.

3. Place the drive and drive tray on a suitable work surface.

#### **Caution:**

*Potential ESD damage:* The encryption card contains ESD-sensitive components. Make sure you follow proper ESD precautions.

- 4. Remove the two T9 screws from the top cover and remove the cover.
- 5. Remove the connectors from the HBD card.
- 6. Remove the four T10 screws that attach the drive to the tray.
- 7. Remove the T10 screw that attaches the encryption card.
- 8. Pull out the drive part way to gain access to the cables and connectors.
- 9. Remove the cable/connectors in this order:
	- Ethernet cable
	- P5
	- P6
	- Power cable
	- Signal cable

10. Remove the four T10 screws that fasten the card to its plate.

### Replacement

#### **Caution:**

- ESD-sensitive components. Make sure you follow the proper precautions.
- Use care not to damage the thin, glass cable attached to J5. This cable is fragile and easily damaged.

To replace the Dione card:

- 1. Obtain the encryption card and remove it from its wrapper.
- 2. Align the card on the plate and insert the T10 mounting screws.
- 3. Connect P5 and P6 to the card.
- 4. Plug in the following cables in this order:
	- Signal connector from the card to the rear of the drive
	- Drive power (from rear of the drive)
	- Power jumper
- 5. Insert the card and plate into its position and fasten it with one T10 screw.
- 6. Position the HBD card back into place.
- 7. Re-connect the cables to the HBD card.
- 8. Insert the drive and fasten it to the tray with four T10 screws.
- 9. Replace the top cover plate and fasten it with two T10 screws.
- 10. Insert the drive tray into its slot in the array.
- 11. Reconnect the cables to the rear of the drive.

316196601 • Revision: A Chapter 2 Dione Card **15**

Removal and Replacement

CHAPTER 3

# <span id="page-24-1"></span><span id="page-24-0"></span>Virtual Operator Panel

<span id="page-24-7"></span><span id="page-24-6"></span><span id="page-24-5"></span>The Sun StorageTek Virtual Operator Panel (VOP) is a computer-based application that provides a graphical user interface (GUI) to these tape drives:

- T10000A
- T10000B
- T9840D

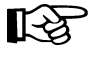

<span id="page-24-4"></span>With the VOP at Version 1.0.12 and higher, support for the HP LTO4 tape drive is provided through the ["Dione Card" on page](#page-14-2) 7—which serves as a serial to Ethernet translation device for the tape drive.

<span id="page-24-3"></span>[FIGURE](#page-24-2) 3-1 shows an example of the VOP Display.

<span id="page-24-2"></span>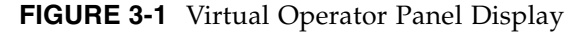

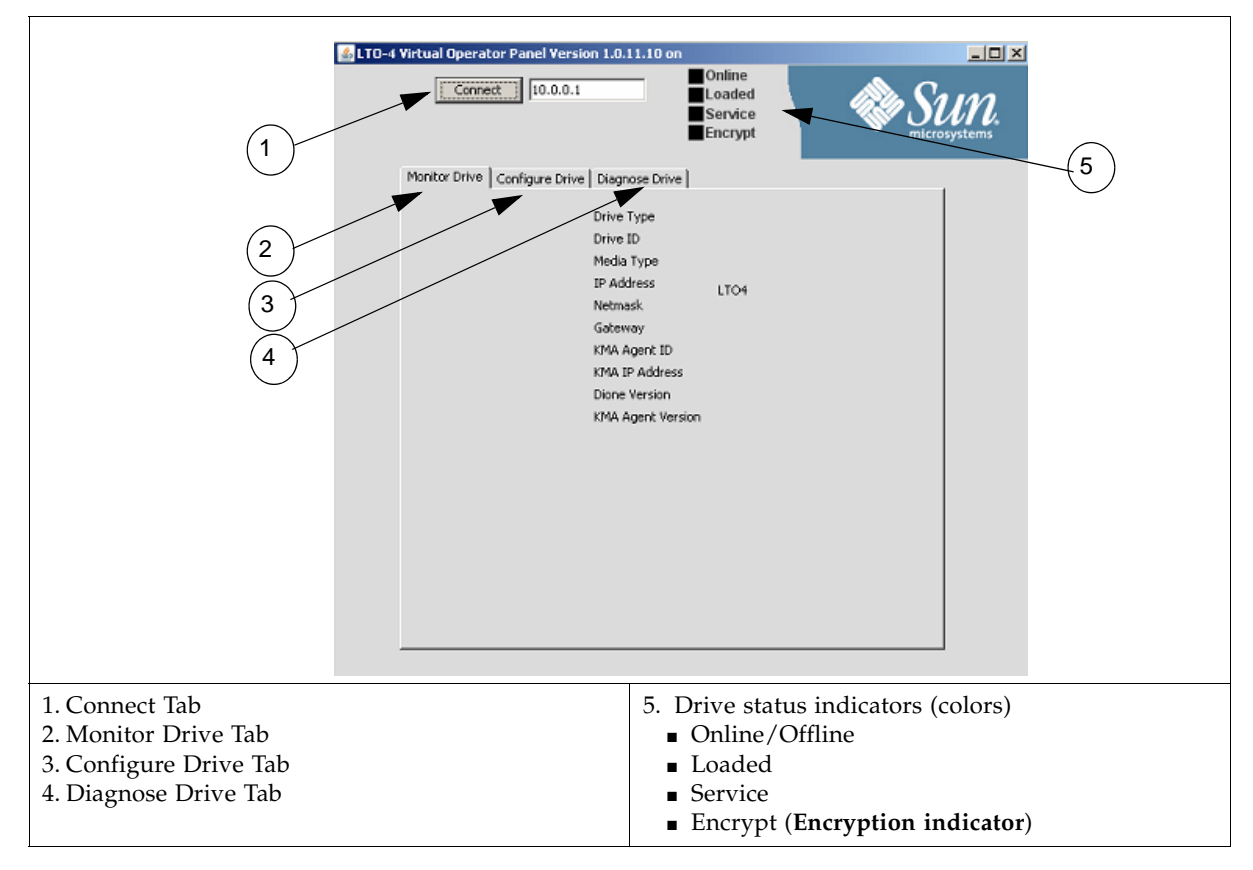

The VOP application uses an Ethernet connection to communicate with the tape drives, either:

- Point-to-point, using a cross-over cable
- Networked, using a switch and standard—straight—Ethernet cables

This Ethernet interface provides communication with the tape drives and allows:

- Customer operators to:
	- Select and monitor drive status indicators
	- View, load, and configure drive settings
	- **Enroll and un-enroll agents (tape drives) for use with the KMS**
- Services representatives to:
	- View, delete, load, and configure encryption and communication settings
	- IPL a drive
	- Run diagnostics, retrieve dumps, and logs for the Dione card
	- **Enable and disable encryption**

## <span id="page-25-7"></span><span id="page-25-0"></span>VOP Prerequisites

Before you can install and operate the VOP application, your computer system must meet certain prerequisites. These are the minimum:

- Hardware requirements
- Operating system certifications
- Java Runtime Environment (JRE) minimum release level requirements

### <span id="page-25-1"></span>Computer Hardware Requirements

<span id="page-25-4"></span>The minimum hardware requirements include:

- 512 MB memory
- 1.0 GHz processor
- Ethernet port available for static IP addressing
- RJ45-RJ45 Ethernet cross-over cable (direct connection to drive)
- RJ45–RJ45 Ethernet cables (indirect connection through an Ethernet switch)

### <span id="page-25-2"></span>Operating System Certification

<span id="page-25-6"></span>These operating systems are certified for use with the VOP:

- Windows 2000 or XP
- Linux–Redhat 9.0, ES
- Solaris–SunOS 5.8, SunOS 5.9, and SunOS 5.10

### <span id="page-25-3"></span>Java Runtime Environment Requirement

<span id="page-25-5"></span>The VOP software application is a Java-based program; therefore, you need a compatible version of Java Runtime Environment (JRE) installed.

Before attempting to install and run VOP, verify the presence, and release level of JAVA is version J2SE 1.5, or higher.

# <span id="page-26-0"></span>Using VOP

There are two versions of VOP: 1) Customer and 2) Service. Refer to the VOP documentation for information about how to download and install these applications. [TABLE](#page-26-1) 3-1 is an *example* of these versions.

<span id="page-26-1"></span>**TABLE 3-1** VOP Versions, Files, Documents, and Download Sites

| <b>Version</b> | <b>Document</b> | <b>Files</b>                         | <b>Posted</b>    | <b>File Size</b> |  |
|----------------|-----------------|--------------------------------------|------------------|------------------|--|
| Customer       | 96179           | VOP_CUST_REL_1.0.12.zip              | 05/28/2008 21:30 | 6055192          |  |
|                |                 | General_Instructions_Download        | 05/28/2008 21:42 | 47104            |  |
|                |                 | Document.txt                         | 05/28/2008 21:56 | 173              |  |
| Download Site: |                 | https://spe.sun.com/spx/control/Home |                  |                  |  |
| <b>Service</b> | 96180           | VOP_SVC_REL_1.0.12.zip               | 05/28/2008 22:12 | 7006234          |  |
|                |                 | General_Instructions_Download        | 05/28/2008 22:24 | 47104            |  |
|                |                 | Document.txt                         | 05/28/2008 22:44 | 173              |  |
| Download Site: |                 | http://dlrequest.sfbay.sun.com:88/   |                  |                  |  |

For the initial configuration, use a secure point-to-point connection and the default IP address 10.0.0.1. Because all tape drives use the same default IP address, connecting them to a switch for the initial configuration will cause problems; unless you power the drives on and configure them one-by-one.

<span id="page-26-2"></span>To use VOP for LTO4 tape drives, you need to launch a special file:

- **Windows:** Launch the batch file (**ltoVOP.bat**)
- **Solaris/Linux:** Launch the **ltoVOP** file (above the batch file)

**FIGURE 3-2** VOP Files and LTO Batch File

长久

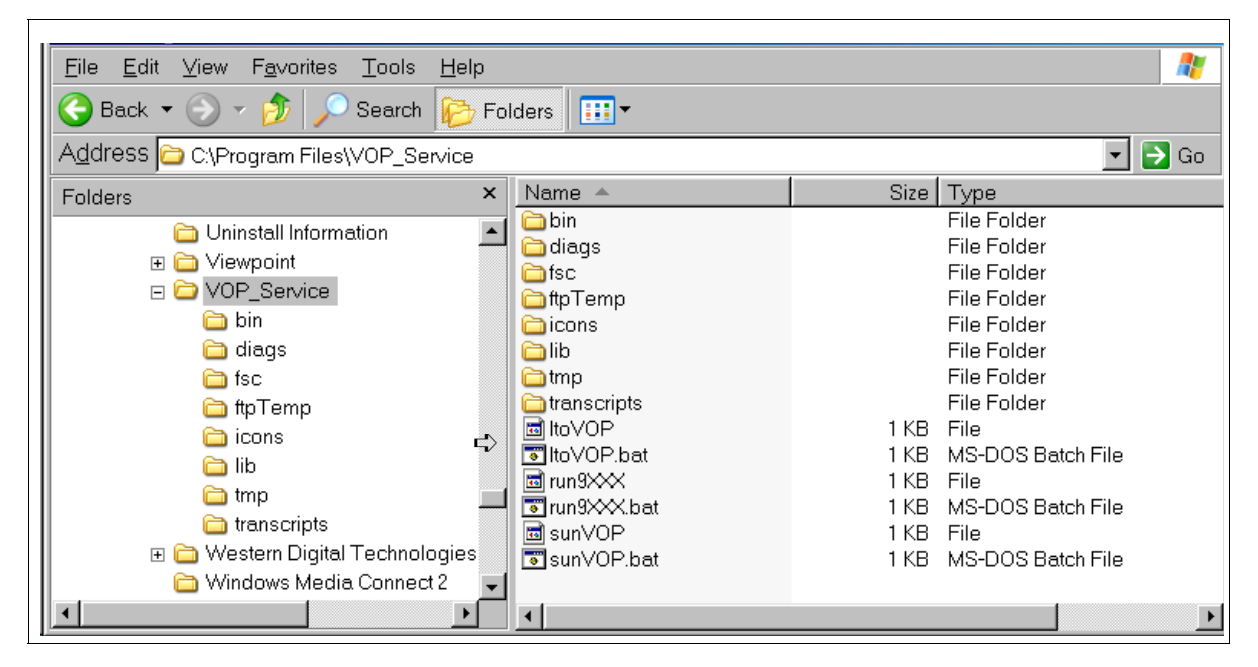

### Start VOP

<span id="page-27-0"></span>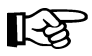

#### **Important:**

- <span id="page-27-3"></span><span id="page-27-2"></span>■ Remember, the Service Delivery Platform (SDP) does not support the LTO4 drives. You may need to make adjustments to the network addresses if mixing tape drives on the same KMA and/or SDP network (LAN 2).
- With this Ethernet connection, you cannot perform the same or similar functions with this tape drive that you can with the T-Series drives, such as downloading tape drive code and running tape drive diagnostics.
- Before beginning, make sure you have the assigned IP addresses and Agent names for the tape drives available and defined in the KMS manager.

To start the VOP for the LTO4:

- 1. Configure and connect your laptop to an LTO4 tape drive. (For example: use a cross-over cable and connect directly to a tape drive.)
- <span id="page-27-1"></span>2. Start the executable file (ltoVOP .file or .bat) to start the application.
- 3. Enter the default IP address (10.0.0.1) and click Connect.

**FIGURE 3-3** LTO VOP Connect Screen

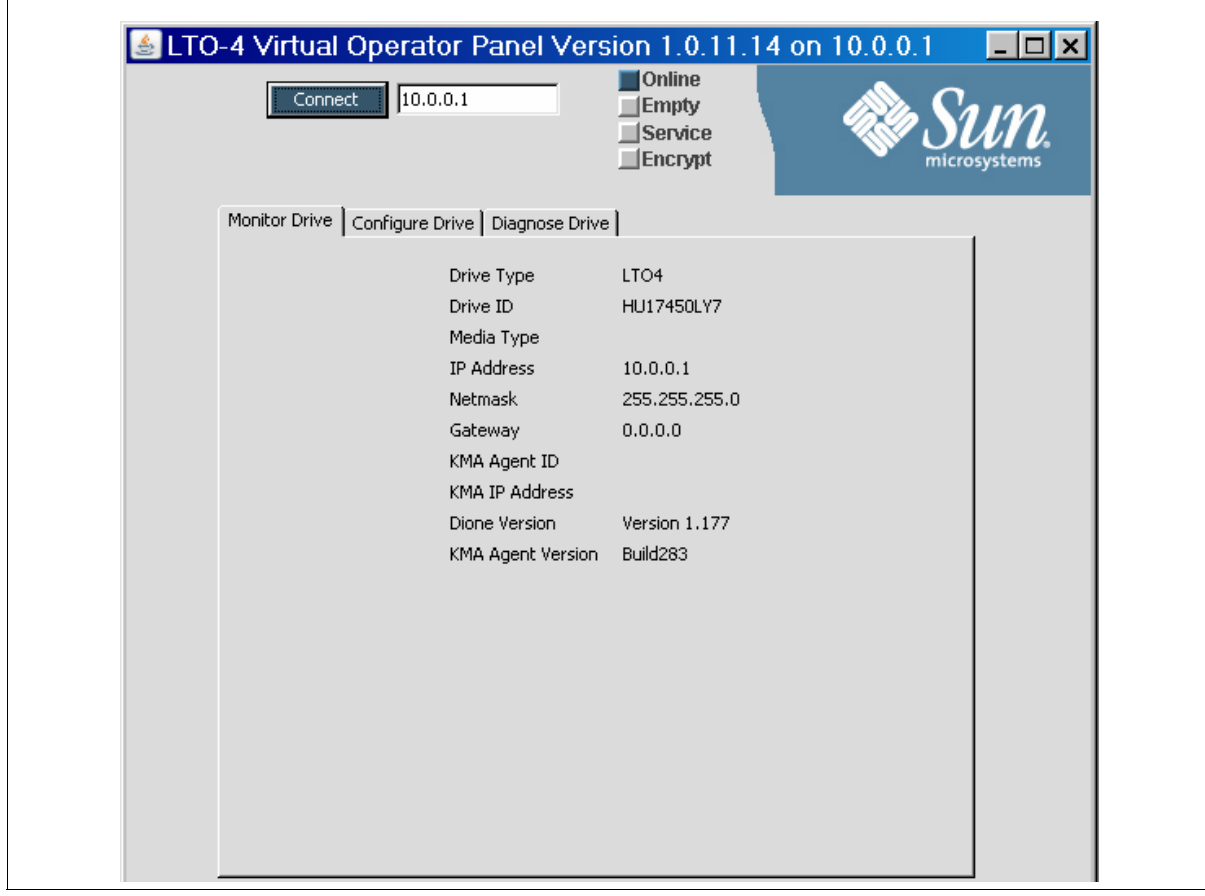

‼स्थ

#### **TIP:** You may want to create a shortcut on your desktop that links you to the **ltoVOP** executable file. Then click on this shortcut to launch this application.

4. Set the drive offline.

<span id="page-28-2"></span><span id="page-28-1"></span><span id="page-28-0"></span>5. Select the Configure Drive tab and enter the required information.

You will need customer input for the KMA ID, IP Address, and Passphrase.

**FIGURE 3-4** Configure Drive

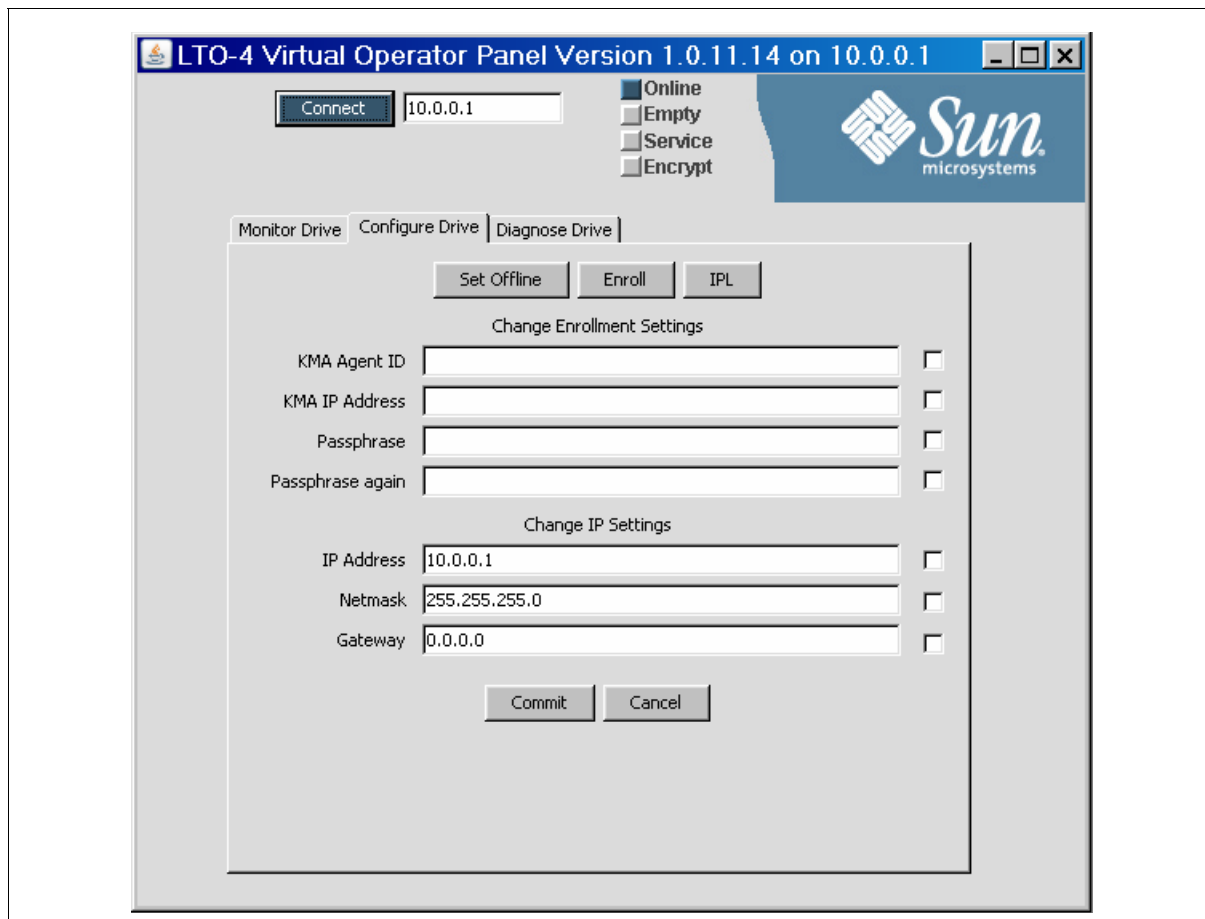

- 6. Click Commit and respond "Yes" to the set drive offline pop-up (if still online). The commit process takes about 30 seconds to complete.
- 7. Click on the Diagnose Drive tab to observe the commit process.

**FIGURE 3-5** Commit—Passed

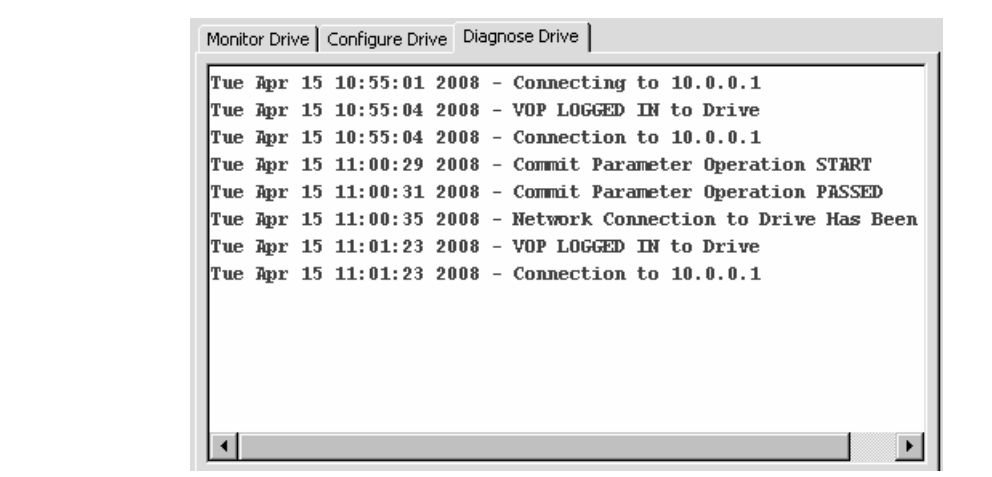

During the commit process, the tape drive goes offline then IPLs to save the new settings to the Dione card.

#### **Important:**

<span id="page-29-0"></span>When the drive comes back online, it is now using the new IP address.

8. To continue with the configuration and to "enroll" the tape drive, you must connect the drive to the KMS network. The KMS must be able to communicate with the tape drive to complete the enrollment process.

<span id="page-29-1"></span>**Note –** The Agent must be already created with a pass phrase assigned in the KMS before you can enroll the drive. If you were to "Unenroll" the Agent—for example: To turn encryption off, then re-enroll the agent to turn encryption back on—the pass phrase must be re-entered or the agent recreated in the KMS before re-enrollment.

9. Enter the new IP address in the connection window and click Connect (10.0.0.5 for this example).

#### **FIGURE 3-6**

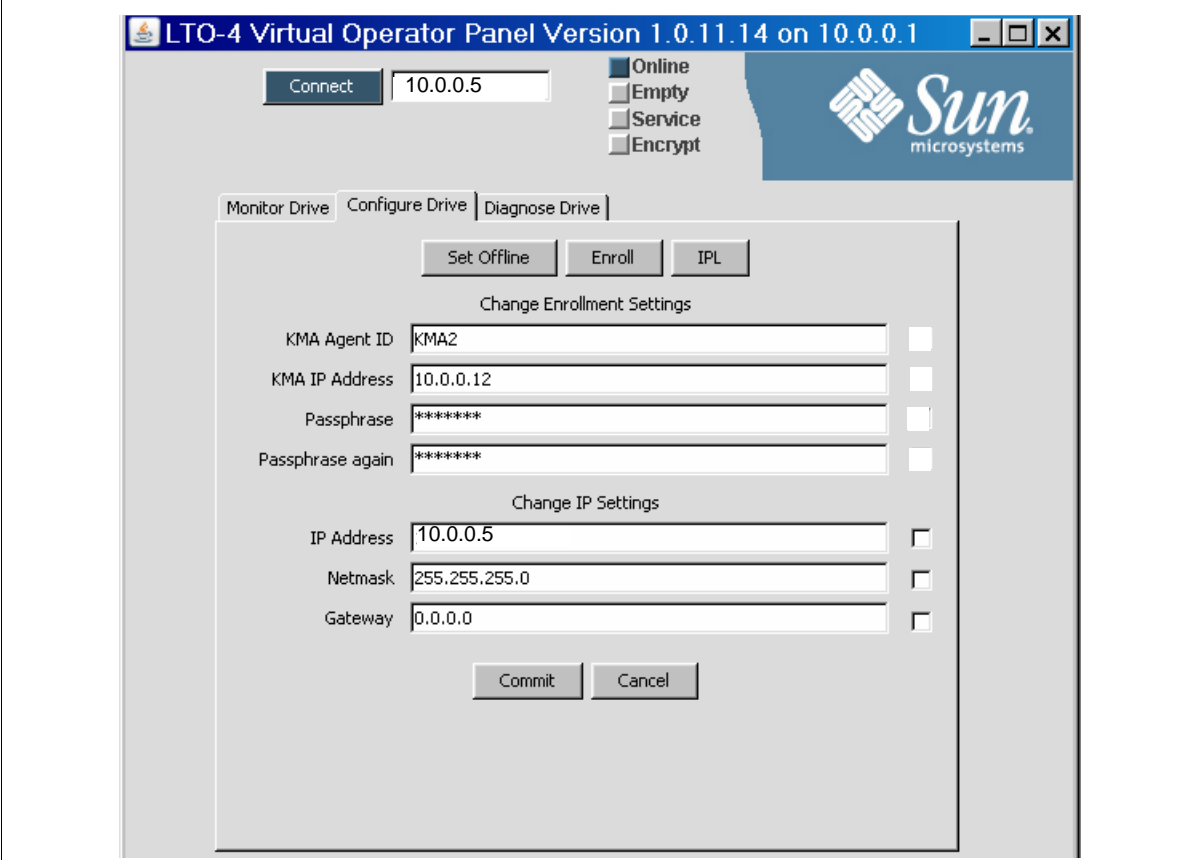

10. Select the Configure Drive tab. The new settings are shown in the display.

11. Click "Enroll."

12. Click on the Diagnose Drive tab to observe the enroll process.

- The enroll process takes about 40 seconds to complete.
- When the enrollment is complete, the button now indicates Unenroll.
- You would use this button to unenroll the tape drive; which would turn encryption off (see the note in Step 8).

## <span id="page-30-0"></span>Diagnose Drive Tab

The Dione card and the VOP Diagnose Drive tab allow you to perform limit tests, get logs for engineering review, and to load Dione card firmware.

### <span id="page-30-1"></span>Run LED Diagnostic Test

<span id="page-30-2"></span>To run the LED diagnostic test:

- 1. Click on Run LED Diag. The display changes the button to EXIT LED Diag.
- 2. During this time, if you press the Reset switch, the green encryption LED will flash.
- 3. Click EXIT LED Diag to end this test.

**FIGURE 3-7** Run LED Diag

 $\overline{1}$ 

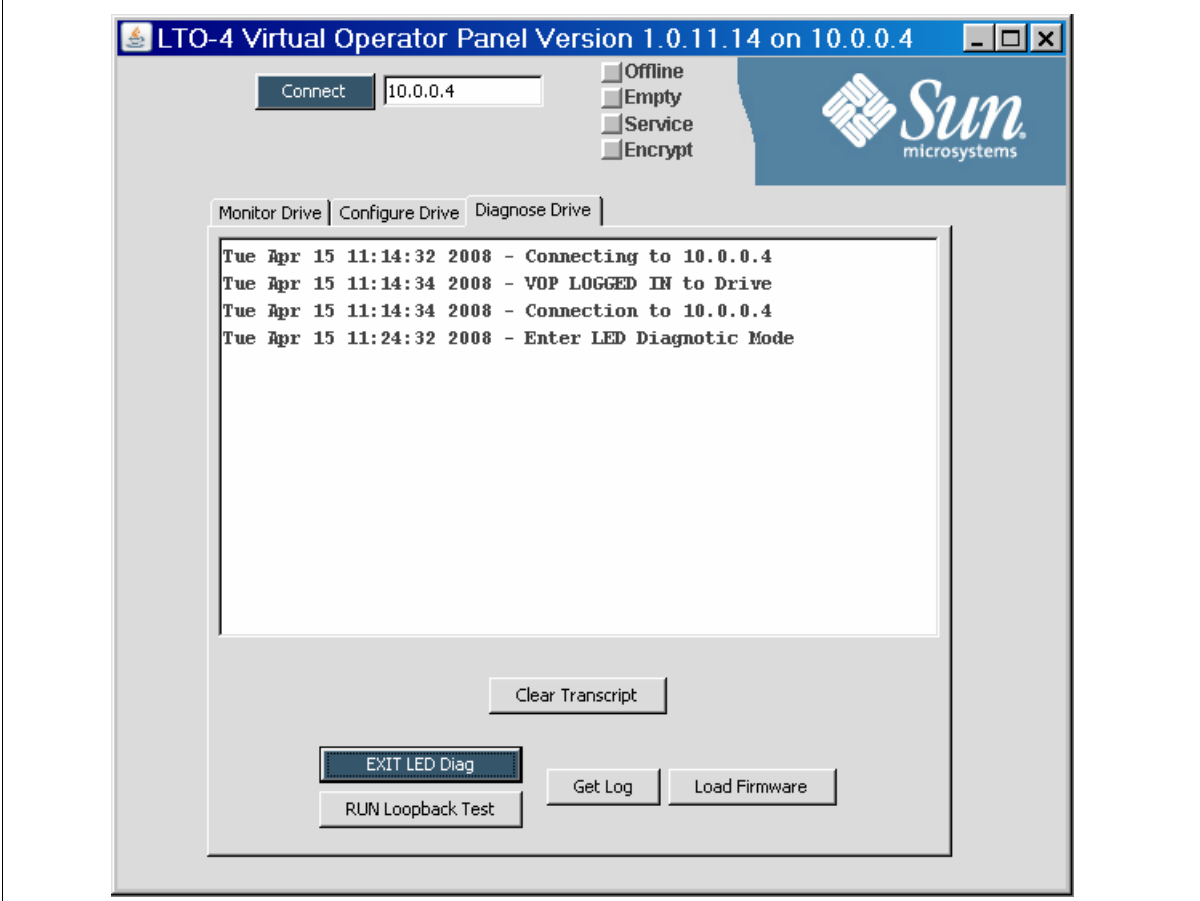

The green LED is on when you power-on the LTO4 tape drive for 30 seconds as the Dione card performs an initial program load (IPL).

After 30 seconds, the LED goes out and stays out until the tape drive is in an encryption-capable mode (tape loaded, key available, encrypting or decrypting).

# <span id="page-31-0"></span>Run Loopback Test

<span id="page-31-1"></span>To run the Loopback diagnostic test:

- 1. Click on Run Loopback Test.
- 2. Observe the display as the test starts and ends.

#### **FIGURE 3-8** Run LED Diag

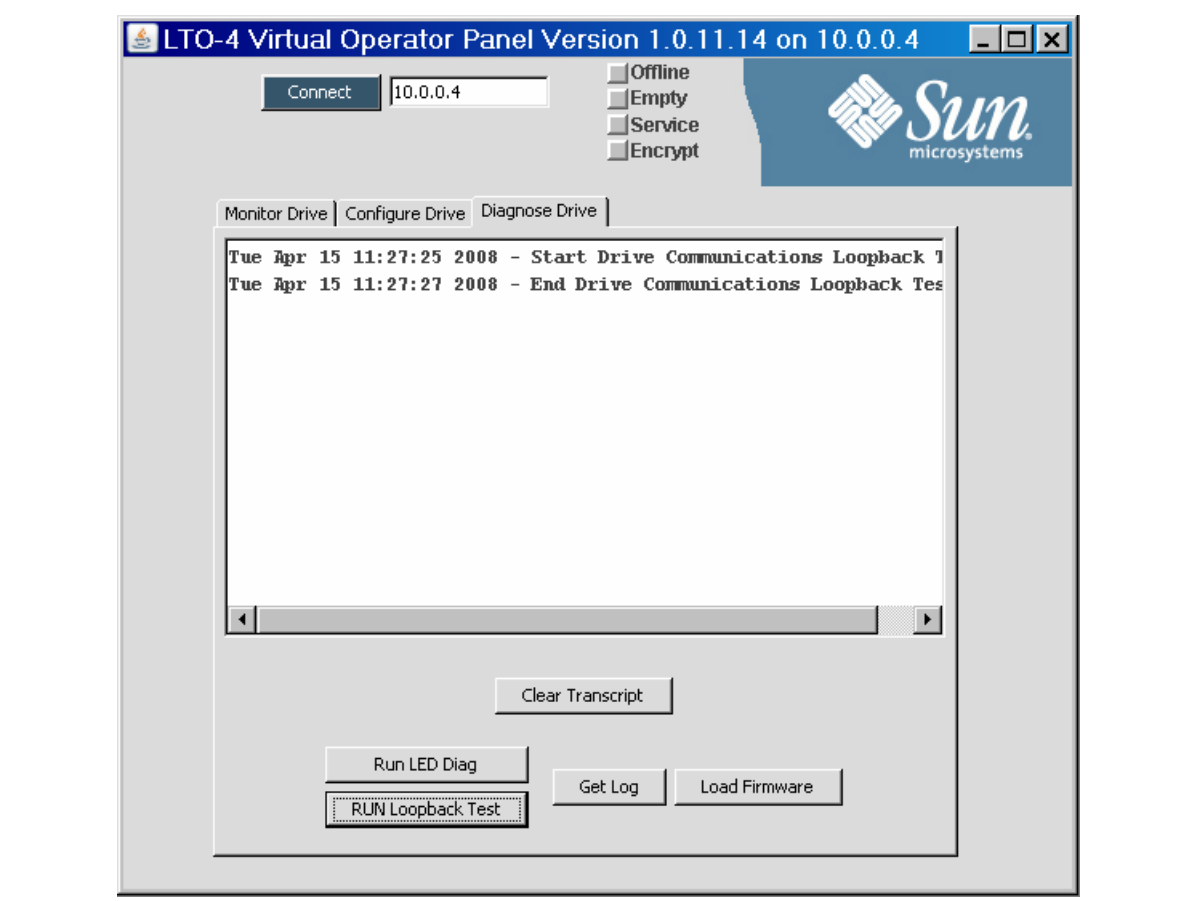

## <span id="page-32-0"></span>Get Log

If a Dione card or connection is consistently having problems, engineering may request you retrieve a log of events from the Dione card.

- <span id="page-32-3"></span>1. Click Get Log.
- 2. Create and select a location for the file. Once the file has transferred, the operation is complete.

**FIGURE 3-9** Run LED Diag

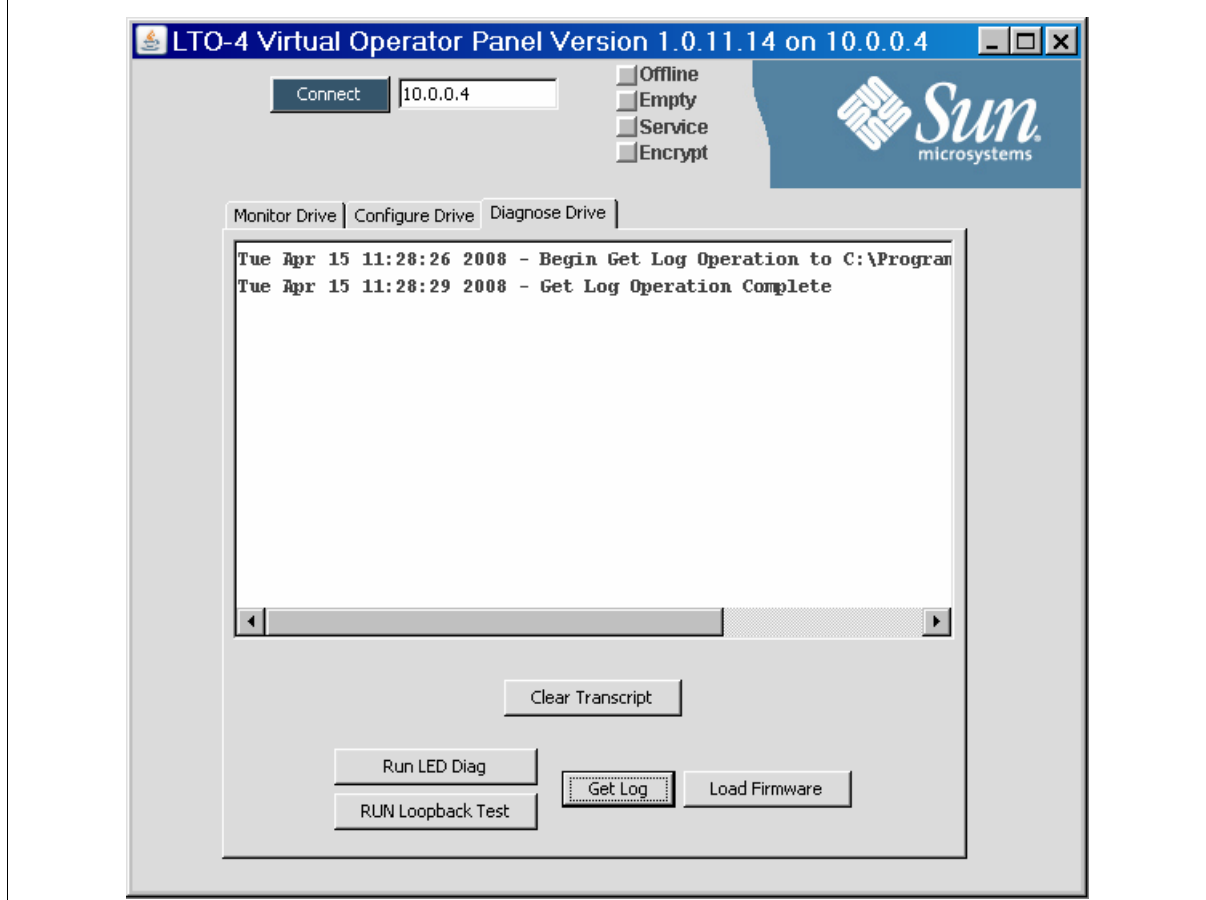

## <span id="page-32-1"></span>Load Firmware

<span id="page-32-2"></span>To load new Dione card firmware:

Obtain the firmware and place it in a directory file easy to locate.

Click on Load Firmware.

A dialog box opens requesting the location of the firmware.

Navigate to that location and load the files.

Note there are two files to download: \*.bin and \*.hdr.

Diagnose Drive Tab

# Index

### **B**

batch fil[e, 19](#page-26-2)

### **C**

cartridge memory[, 12](#page-19-2) comparisons LTO tape drives[, 3](#page-10-2) media[, 4](#page-11-2) compatibility, medi[a, 5](#page-12-1) compliance regulations[, 2](#page-9-2) Configure Drive tab[, 21](#page-28-0) connecting to a Dione card[, 9](#page-16-2) conversion bill[s, 6](#page-13-1)

## **D**

Data Uni[t, 12](#page-19-3) default IP addres[s, 9,](#page-16-3) [20](#page-27-1) Dione car[d, 7](#page-14-3) component[s, 8](#page-15-2) connections to[, 9](#page-16-2) default IP addres[s, 9](#page-16-3) green LE[D, 9](#page-16-4) loading firmwar[e, 25](#page-32-2) reset switc[h, 9](#page-16-5) Download Cente[r, vi](#page-7-1) drive tray example[, 2](#page-9-3)

## **E**

encryption indicato[r, 17](#page-24-3) enroll[, 22](#page-29-0) External Tag field[, 12](#page-19-4)

### **F**

Fast Load option[, 12](#page-19-5)

316196601 • Revision: A **27**

firmware requirement[s, 7](#page-14-4)

## **G**

Get Log[, 25](#page-32-3) guides[, v](#page-6-3)

### **H**

hardware requirements, VOP[, 18](#page-25-4) Hewlett Packar[d, 1](#page-8-2) HP LTO specifications[, 2,](#page-9-3) [3](#page-10-3)

### **I**

interchang[e, 5](#page-12-1) interfaces, types of[, 1](#page-8-3) introduction[, 1](#page-8-4)

### **J**

Java Runtime Environment[, 18](#page-25-5)

## **K**

KMA I[D, 21](#page-28-1) KMS operations[, 10](#page-17-2)

## **L**

LED diagnostic tes[t, 23](#page-30-2) LED, green[, 9](#page-16-4) lifecycl[e, 10](#page-17-3) Linear Tape-Ope[n, 1](#page-8-5) load/unload operation[s, 10](#page-17-2) Loopback diagnostic test[, 24](#page-31-1) LTO4 media[, 1](#page-8-6)

overview[, 1](#page-8-4) specifications[, 3](#page-10-4) LTO4 interface[s, 1](#page-8-7)

### **M**

manual organization[, v](#page-6-4) manuals[, v](#page-6-3) media encryption-capability[, 5](#page-12-2) introductio[n, 1](#page-8-6) RFID chip[, 12](#page-19-6) Mid-range clas[s, 2](#page-9-4) Monitor Drive ta[b, 17](#page-24-4)

### **N**

NIST 800-57 guideline[s, 10](#page-17-4)

## **O**

operating systems, VOP[, 18](#page-25-6) order numbers[, 6](#page-13-2) organization[, v](#page-6-5) organization of this manua[l, v](#page-6-4) overview Dione car[d, 7](#page-14-3) LTO[4, 1](#page-8-4) VO[P, 17](#page-24-5)

## **P**

part numbers[, 6](#page-13-3) Partner Agreement[, vi](#page-7-2) Partner Exchange[, vi](#page-7-3) Partners Web site[, vi](#page-7-4) Passphras[e, 21](#page-28-2) physical barcode information[, 12](#page-19-7) potential issu[e, 11](#page-18-1) prerequisites, VO[P, 18](#page-25-7) publication[s, v](#page-6-3)

### **R**

Radio Frequency Identification[, 12](#page-19-8) read operation[s, 10](#page-17-2) related publications, documents[, v](#page-6-3) reliabilit[y, 4](#page-11-3) removal and replacement procedures[, 14](#page-21-2) requirements, firmwar[e, 7](#page-14-4) reseller[s, vi](#page-7-5)

**28 KMS: LTO4 Technical Brief • June 2008 Revision: A • 316196601** 

reset switch[, 9](#page-16-5) RFID chip, media[, 12](#page-19-6)

## **S**

SCSI interface[s, 1](#page-8-7) SD[P, 20](#page-27-2) Service Delivery Platfor[m, 20](#page-27-3) specifications[, 3](#page-10-4) StorageTek Partners site[, vi](#page-7-4) Web sit[e, vi](#page-7-6) Sun Partners Web site[, vi](#page-7-4) Web sit[e, vi](#page-7-6)

## **T**

tape drive specification[s, 3](#page-10-4)

## **U**

Ultrium[, 1](#page-8-8) unenroll[, 22](#page-29-1) Uniform Software Repository[, vi](#page-7-7)

### **V**

Virtual Operator Panel[, 17](#page-24-6) VO[P, 17](#page-24-7)

### **W**

Web sites[, vi](#page-7-8) WOR[M, 1](#page-8-9) WORM medi[a, 2](#page-9-5) write once, read many[, 1](#page-8-10) write operations[, 10](#page-17-2) Write-Once Read-Many[, 2](#page-9-6)

## **X**

x-options[, 6](#page-13-1)

Download from Www.Somanuals.com. All Manuals Search And Download.

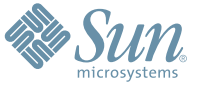

Sun Microsystems, Inc. 4150 Network Circle, Santa Clara, CA 95054 USA Phone 1-650-960-1300 or 1-800-555-9SUN Web sun.com

ARGENTINA: 5411-4317-5636 • AUSTRALIA: 1-800-550-786 • AUSTRIA: 43-1-601-26-0 • BALKANS: 301-6188-111 • BELGIUM: 32 2-704 89 83 • BRAZIL: 55-11-51872100 • BRUNEI: 65-216-8333 • CANADA: 1-800-422-8020 (GENERAL); 416-964-2001 (LEARNING MANAGEMENT SYSTEM SALES,TORONTO) • CHILE: 562-372-4500 • COLOMBIA: 571-629-2323 CZECH REPUBLIC: 420 2 33009311 • DENMARK: 45 4556 5040 • EGYPT: 00 202 570 9442 • FINLAND: 358-9-525-561 • FRANCE: 33-1-41-33-17-17 • GERMANY: 49-89-460-08-2788 • GREECE: 30-01-6188101 • HONG KONG: 852-2877-7077 • HUNGARY: 361-202-4415 • INDIA: 91-80-229-8989 • INDONESIA: 65-216-8333 • IRELAND: 353-1-668-4377 ISRAEL: 972-9-9710500 • ITALY: 39-02-9259511 • JAPAN: 81-3-5779-1820 • KOREA: 82-2-3453-6602 • MALAYSIA: 603-2116-1887 • MIDDLE EAST: 00 9714 3366333 • MEXICO: 525-261-0344 • NETHERLANDS: 31-33-4515200 • NEW ZEALAND: 0800-786-338 • NORTH WEST AFRICA: 00 9714 3366333 • NORWAY: FROM NORWAY: 47-22023950, TO NORWAY: 47-23369650 • PAKISTAN: 00-9714-3366333 • PEOPLE'S REPUBLIC OF CHINA: 8610-6803-5588 • PHILIPPINES: 632-885-7867 • POLAND: 48-22-8747848 • PORTUGAL: 351-21-413-4000 • RUSSIA: 7-095-935-8411 • SAUDI ARABIA: 00 9714 3366333 • SINGAPORE: 65-216-8300 • SOUTH AFRICA: 27-11-256-6300 • SPAIN: 34-902-210-412 • SRI LANKA: 65-2168333 • SWEDEN: 46-8-631 22 00 • SWITZERLAND: 41-1-908-90-50 (GERMAN) 41-22-999-0444 (FRENCH) • TAIWAN: 886-2-25185735 • THAILAND: 662-344-6855 • TURKEY: 90 212 335 22 00 • UNITED KINGDOM: 44-1276-416-520 • UNITED STATES: 1-800-422-8020 • VENEZUELA: 582-905-3800 • VIETNAM: 65-216-8333 • WORLDWIDE HEADQUARTERS: 1-650-960-1300

SUN™ THE NETWORK IS THE COMPUTER ©2006 Sun Microsystems, Inc. All rights reserved. Sun, Sun Microsystems, and the Sun logo are trademarks or registered trademarks of Sun Microsystems, Inc. in the Sun Conserved Landemarks

Free Manuals Download Website [http://myh66.com](http://myh66.com/) [http://usermanuals.us](http://usermanuals.us/) [http://www.somanuals.com](http://www.somanuals.com/) [http://www.4manuals.cc](http://www.4manuals.cc/) [http://www.manual-lib.com](http://www.manual-lib.com/) [http://www.404manual.com](http://www.404manual.com/) [http://www.luxmanual.com](http://www.luxmanual.com/) [http://aubethermostatmanual.com](http://aubethermostatmanual.com/) Golf course search by state [http://golfingnear.com](http://www.golfingnear.com/)

Email search by domain

[http://emailbydomain.com](http://emailbydomain.com/) Auto manuals search

[http://auto.somanuals.com](http://auto.somanuals.com/) TV manuals search

[http://tv.somanuals.com](http://tv.somanuals.com/)